# Гены и аннотация вариантов в генах

Василий Евгеньевич Раменский Анастасия Александровна Жарикова и Мария Ильинична Зайченока

> НМИЦ Терапии и профилактической медицины Факультет биоинженерии и биоинформатики МГУ Институт искусственного интеллекта МГУ

2024

### Секвенирование

- Определение последовательности некоторого нерегулярного биологического гетерополимера – белка или нуклеиновой кислоты
- Про белки говорить не будем
- Про РНК тоже не будем

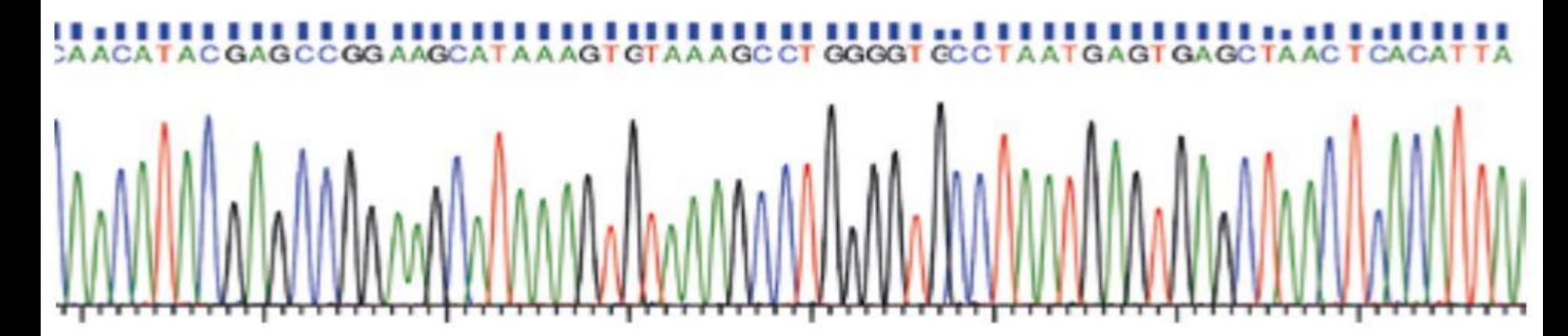

#### Next-generation sequencing (NGS) - Illumina

#### Вспомним, как работает секвенатор компании Illumina

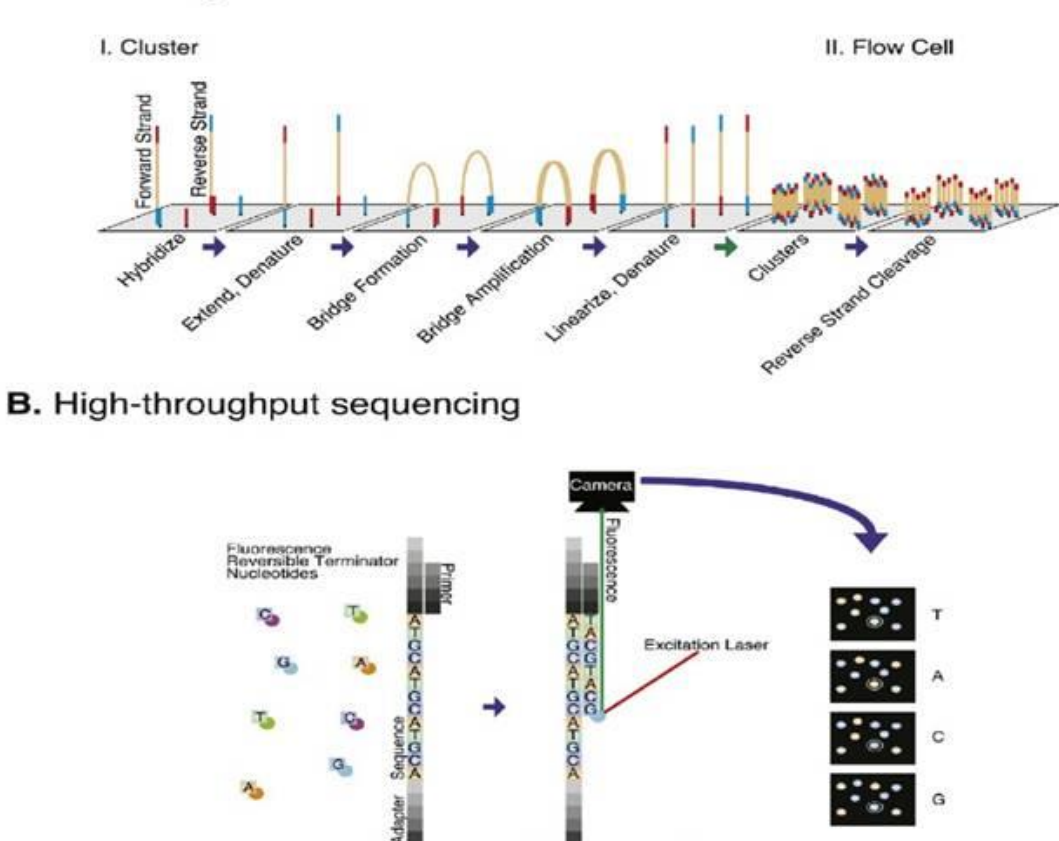

#### A. Clustering

#### Next-generation sequencing (NGS) - Illumina

Вспомним, что чтения бываю парноконцевыми и одноконцевыми

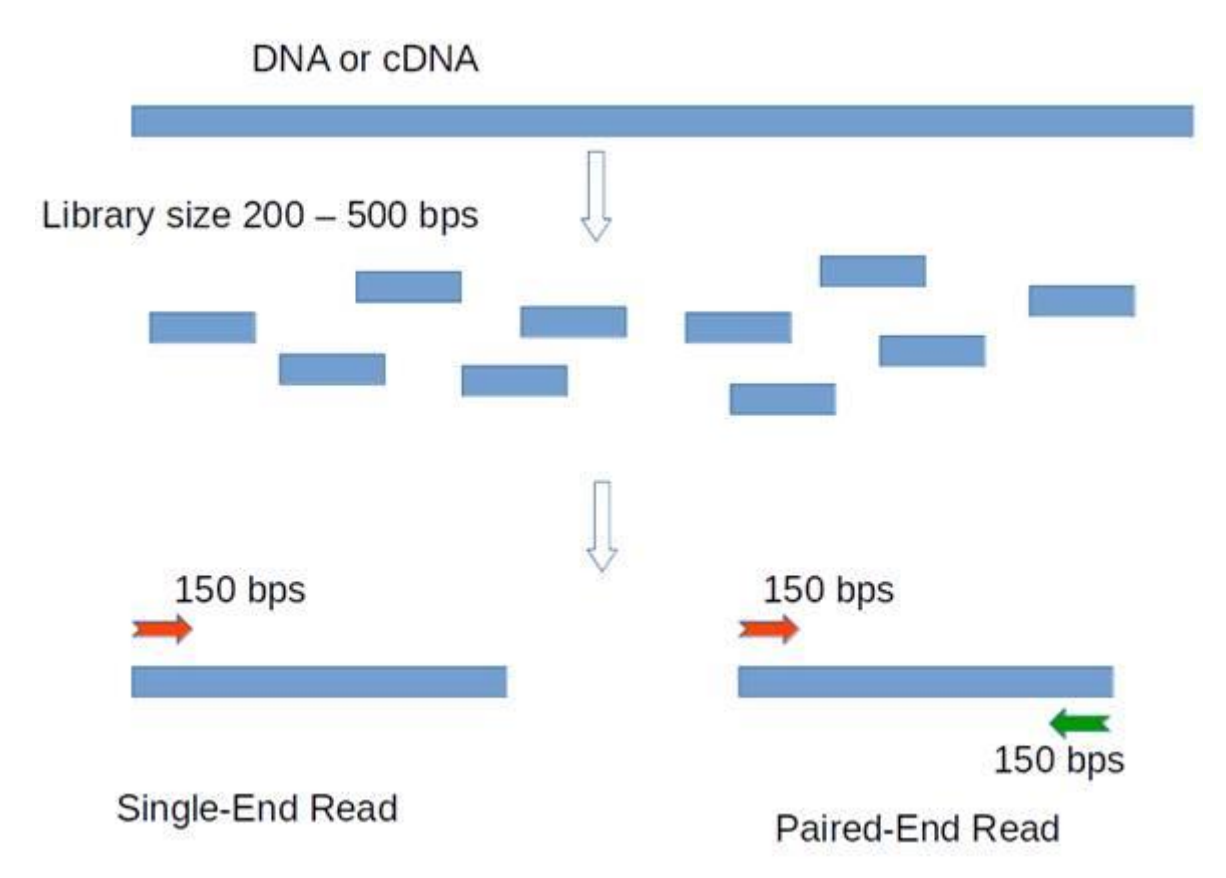

## Секвенирование ДНК

Стратегии секвенирования

- Полный геном
- Экзом экзоны белок-кодирующих генов
- Панели набор генов (и\или локусы), варианты в которых интересны при проведении какоголибо исследования или диагностики
- Вопрос: перечислите плюсы и минусы каждого подхода

### Области секвенирования

#### Whole genome sequencing

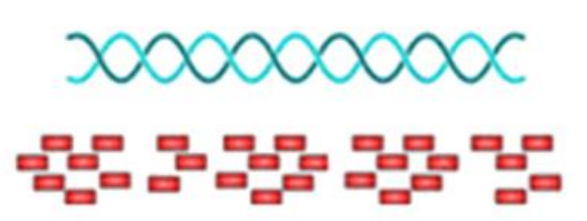

#### Whole exome sequencing

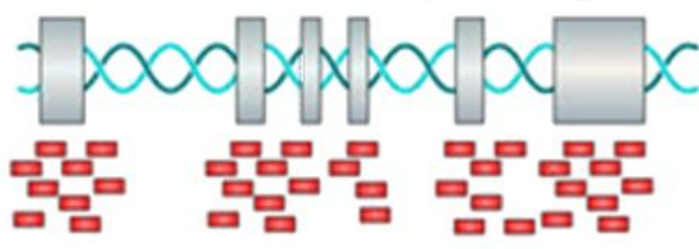

#### Sequencing region: whole genome

- Sequencing Depth:  $>30X$
- $\blacksquare$  Covers everything can identify all kinds of variants including SNPs, INDELs and SV.
- Sequencing region: whole exome
- Sequencing Depth:  $>50X \approx 100X$
- I Identify all kinds of variants including SNPs, INDELs and SV in coding region.
- Cost effective

#### **Targeted sequencing**

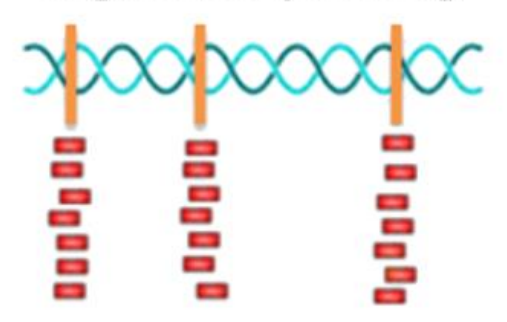

- Sequencing region: specific regions (could be customized)
- Sequencing Depth:  $>500X$
- I Identify all kinds of variants including SNPs, INDELs in specific regions
- Most Cost effective

### Какие варианты бывают

- **SNV** однонуклеотидные варианты, т.е. изменение одного нуклеотида
- **Indels** гороткие вставки и делеции ( $\sim$  50 п.н.)
- **CNV**  структурные варианты: инверсии и транслокации
- **Анеуплоидии**: нульсомии, моносомии, трисомии, полисомии
- **Полиплоидизация**

### Задача семинара

- Проаннотировать набор вариантов в нескольких генах человека с помощью веб-сервиса VEP
- Выстроить систему приоритизации вариантов согласно набору критериев

## Дано

- Набор вариантов в нескольких генах человека
	- Файл с вариантами в формате VCF

# Variant Effect Predictor

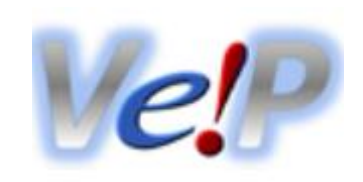

- [VEP](https://www.ensembl.org/info/docs/tools/vep/index.html)
- На вход можно подать vcf файл с вариантами

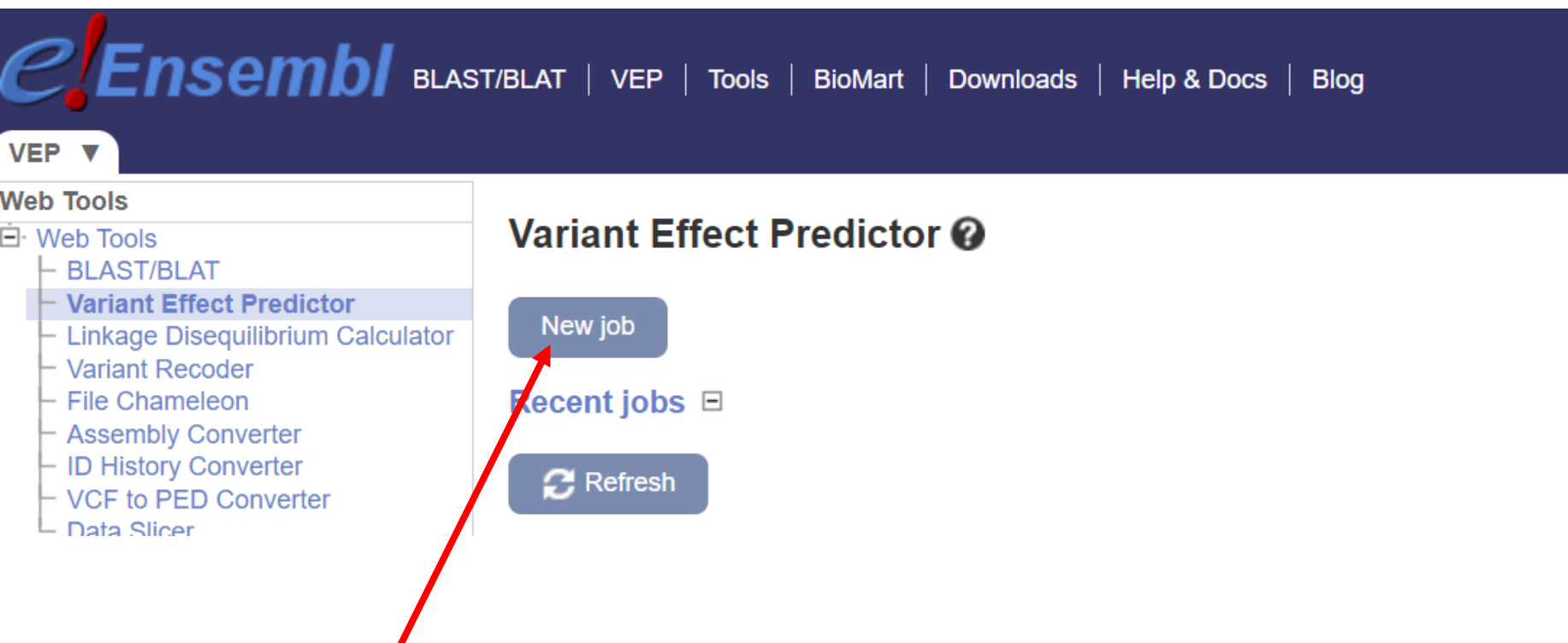

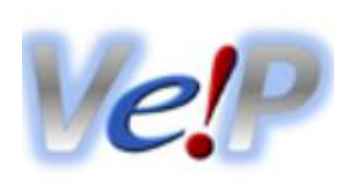

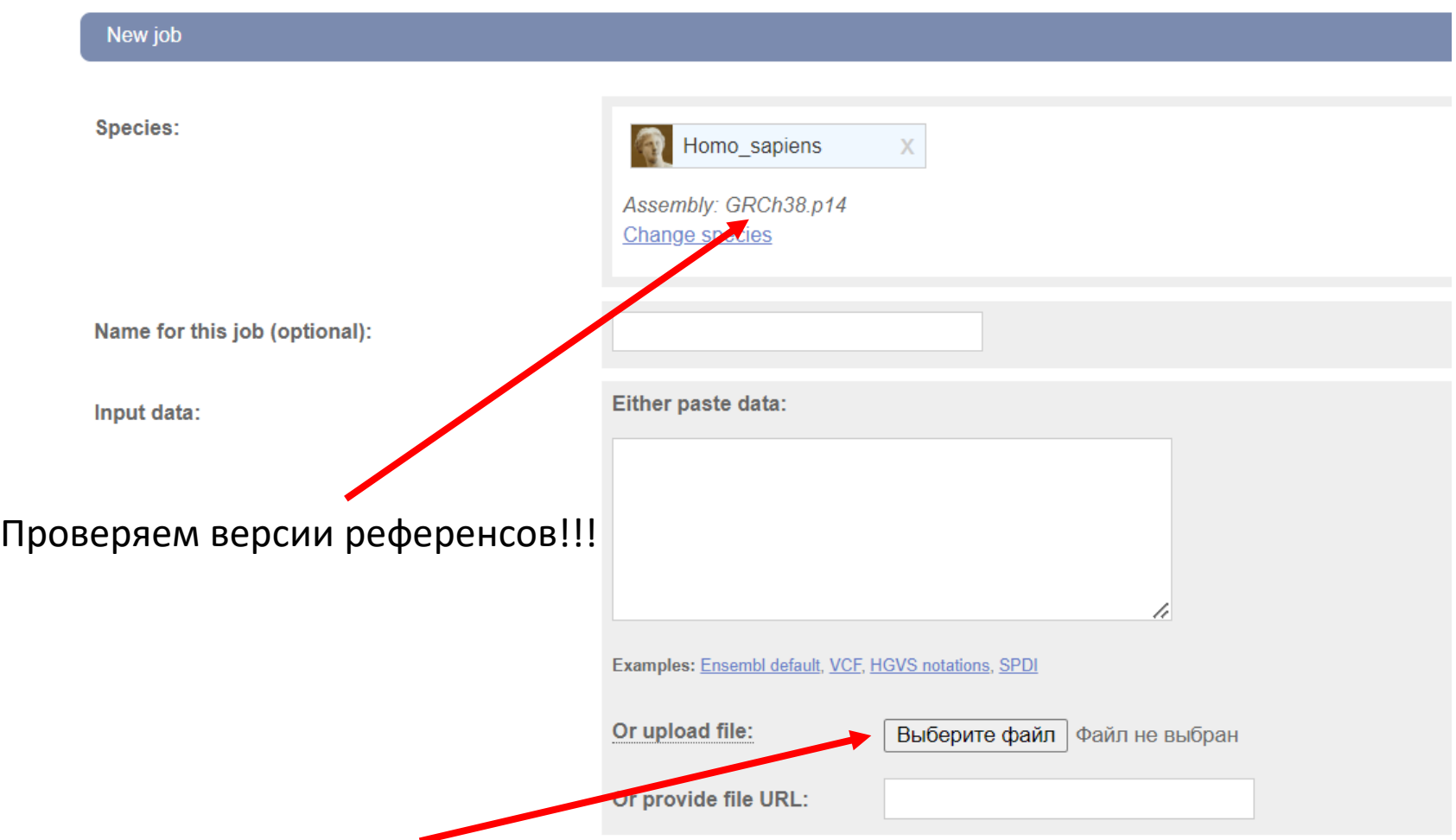

### Референсный геном

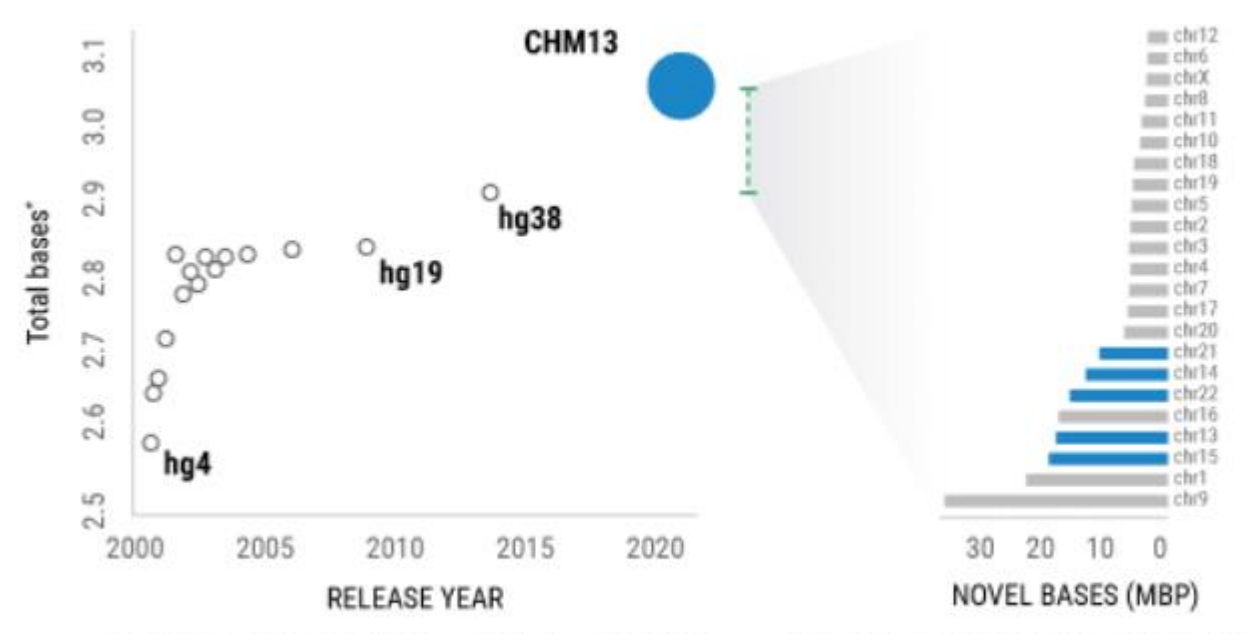

#### **MISSING BASES PER CHROMOSOME**

Total non-gap bases in UCSC reference genome releases dating back to September 2000 (hg4) and ending with T2T-CHM13 in 2021 "Excluding mtgenome, chromosome Y, and Ns in previous assemblies New bases in the CHM13 assembly relative to GRCh38 per chromosome, with the acrocentrics highlighted in blue

- Загрузите в VEP тестовый файл single\_sample\_het\_hom.vcf
- Ниже есть настройки, добавьте:
	- HGVS
	- UniProt
	- Exon and intron numbers
	- gnomAD exomes
	- gnomAD genomes
	- $\bullet$  MANE
	- Identify canonical transcripts

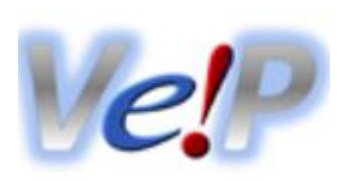

• При загрузке файла создается новый процесс

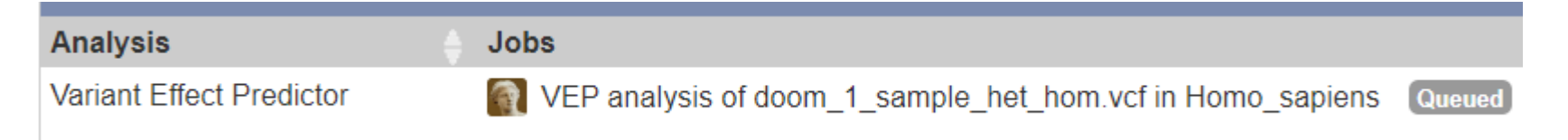

- Аннотация занимает какое-то время
- Дождитесь статуса Done

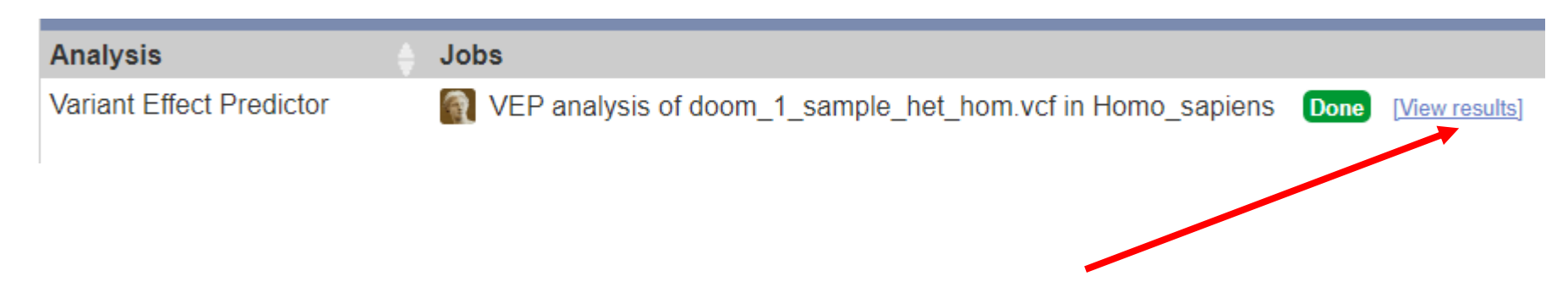

### Пока ждем...

#### ... вспомним основные файлы в анализе данных высокопроизводительного секвенирования

### Протокол

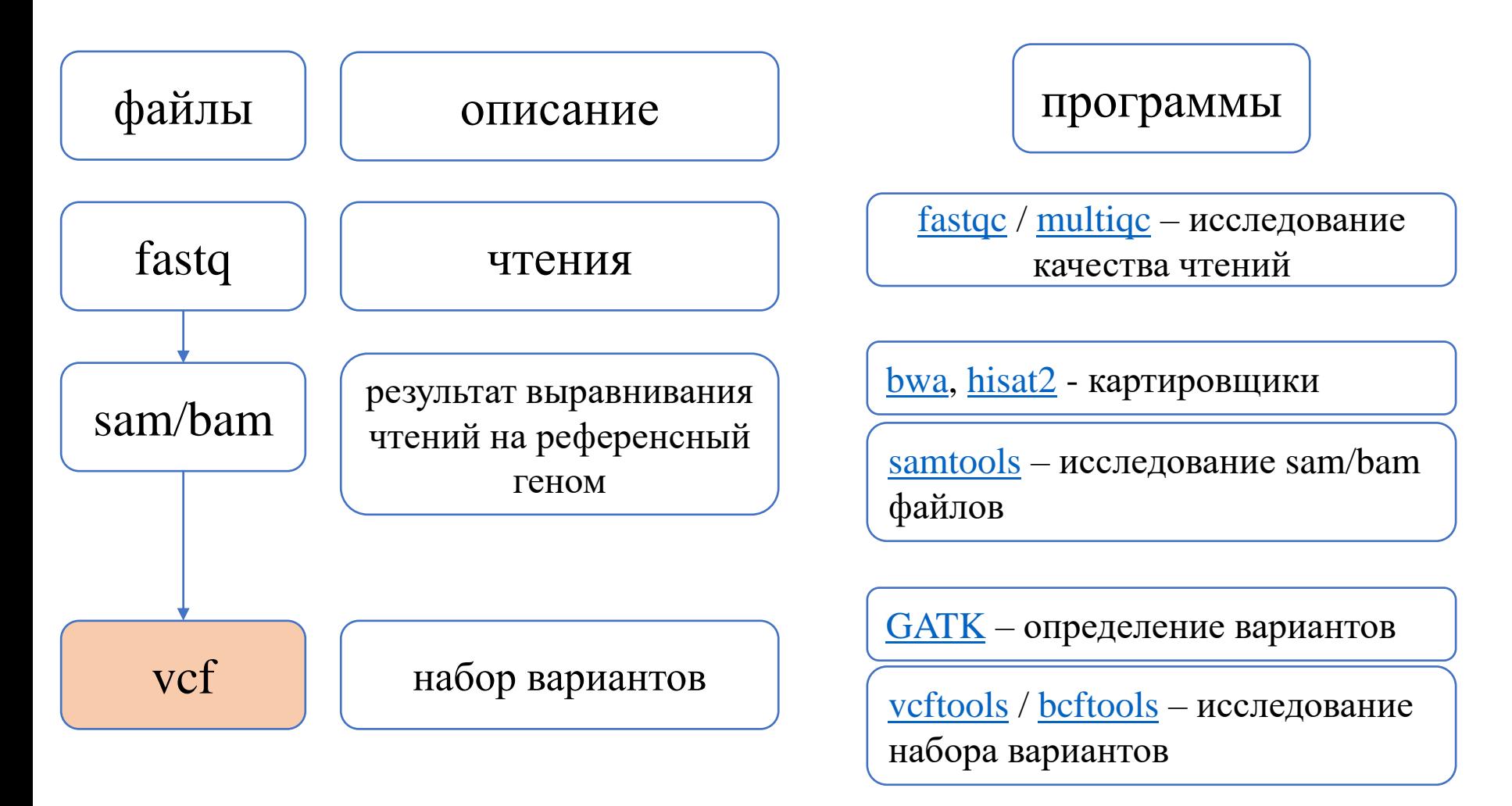

Все файлы храним и анализируем в архивированном виде!

# FASTQ

- @NB501222:13:HY55HBGXY:1:11101:26102:3380 1:N:0:ATGTCA
- 2 CGTTGGAGAAATAAAATGTGCATAGTGGGGATTTTATTTTAAGTTTGTTGGTTAGGTAGTTGAGGTCTAGGGTTG
- 

Для каждого чтения выделено 4 строки:

- идентификатор чтения
- нуклеотидная последовательность чтения
- строка идентификатора показателя качества (обычно только «+»)
- [качество](https://help.basespace.illumina.com/files-used-by-basespace/quality-scores) каждого нуклеотида

#### [Подробнее](https://help.basespace.illumina.com/files-used-by-basespace/fastq-files)

## SAM / BAM

NB501222:13:HY55HBGXY:1:11101:16088:1242 272  $14$ **75M** 49586777 1. GAAACGGAGCAGGTCAAAACTCCCGTGCTGATCAGTAGTGGGATCGCGCCTGTGAATAGCCACTGCACTCCAGCC Θ  $AS: i:0$ ZS:1:0 XN:i:0 XM:i:0 X0:i:0 XG:i:0 NM:i:0 MD:Z:75 YT:Z:UU XS:A:+ NH:i:2

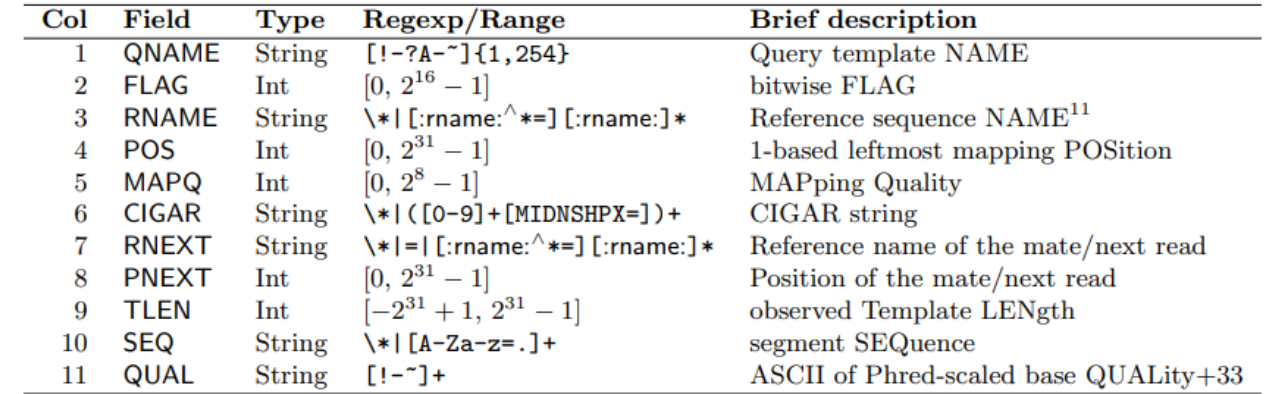

[SAM](https://samtools.github.io/hts-specs/SAMv1.pdf)

Из особо важного:

- ID чтения
- координаты места картирования чтения на референсный геном
- схема картирования (CIGAR)
- качество картирования
- последовательность в нуклеотидах (аналогично 2ая строка fastq)
- качество нуклеотидов в чтении (аналогично 4ая строка fastq)
- различные [флаги](https://broadinstitute.github.io/picard/explain-flags.html) (парность чтения, факт картирования, дупликат и пр.)
- различные <u>тэги</u> (количество ошибок, количество мест картирования чтения и <del>Д</del>р.)

# VCF

#### [Спецификация](https://samtools.github.io/hts-specs/VCFv4.2.pdf)

##fileformat=VCFv4.2 ##fileDate=20090805 ##source=myImputationProgramV3.1 ##reference=file:///seq/references/1000GenomesPilot-NCBI36.fasta ##contig=<ID=20,length=62435964,assembly=B36,md5=f126cdf8a6e0c7f379d618ff66beb2da,species="Homo sapiens",taxonomy ##phasing=partial ##INFO=<ID=NS, Number=1, Type=Integer, Description="Number of Samples With Data"> ##INFO=<ID=DP, Number=1, Type=Integer, Description="Total Depth"> ##INFO=<ID=AF, Number=A, Type=Float, Description="Allele Frequency"> ##INFO=<ID=AA, Number=1, Type=String, Description="Ancestral Allele"> ##INFO=<ID=DB,Number=0,Type=Flag,Description="dbSNP membership, build 129"> ##INFO=<ID=H2,Number=0,Type=Flag,Description="HapMap2 membership"> ##FILTER=<ID=q10, Description="Quality below 10"> ##FILTER=<ID=s50, Description="Less than 50% of samples have data"> ##FORMAT=<ID=GT, Number=1, Type=String, Description="Genotype"> ##FORMAT=<ID=GQ,Number=1,Type=Integer,Description="Genotype Quality"> ##FORMAT=<ID=DP, Number=1, Type=Integer, Description="Read Depth"> ##FORMAT=<ID=HQ, Number=2, Type=Integer, Description="Haplotype Quality"> #CHROM POS ID QUAL FILTER INFO **FORMAT NA00001** REF ALT 20 14370 rs6054257 G A 29 **PASS**  $NS=3$ ;  $DP=14$ ;  $AF=0.5$ ;  $DB$ ;  $H2$  $GT:GQ:DP:HQ O O:48:1:51,51$ 17330 т 3 NS=3; DP=11; AF=0.017 GT:GQ:DP:HQ 0|0:49:3:58,50 20 А q10 NS=2;DP=10;AF=0.333,0.667;AA=T;DB GT:GQ:DP:HQ 1|2:21:6:23,27 20 1110696 rs6040355 A G,T 67 PASS PASS NS=3; DP=13; AA=T GT:GQ:DP:HQ 0|0:54:7:56,60 20 1230237. т 47 1234567 microsat1 GTC 20 G, GTCT 50 **PASS**  $NS=3$ ;  $DP=9$ ;  $AA=G$  $GT:GQ:DP$  $0/1:35:4$ 

### Для работы на семинаре

- В качестве примера будем использовать файл *single\_sample\_het\_hom.vcf*
- Откройте его любым способом (кроме excel) и рассмотрите из чего этот файл состоит
- Три основные части:
	- Шапка (строки начинаются с ##)
	- Строка (одна) с заголовками столбцов (начинается с #)
	- Информация о вариантах

# VCF – столбцы

8 фиксированных [колонок](https://gatk.broadinstitute.org/hc/en-us/articles/360035531692-VCF-Variant-Call-Format) [\(еще\)](https://www.reneshbedre.com/blog/vcf-fields.html)

- **CHROM** имя хромосомы
- POS позиция варианта
- ID может быть любая информация о варианте, но обычно пустой (.)
- REF референсная аллель
- **ALT** альтернативная аллель
- QUAL качество варианта (Phred-scaled)
- FILTER PASS (если ранее была осуществлена маркировка по каким-либо показателям: покрытие, качество и пр)
- INFO различные характеристики варианта
- FORMAT список параметров варианта для конкретного образца
- HG00096 значения параметров, указанных в столбце FORMAT для конкретного образца (в заголовке – ID образца)

# VCF – метрики образца

- Колонка FORMAT: GT:AD:DP:GQ:PL
- Колонка ID образца: 0/1:21,4:25:99:1220,108,0

# VCF – FORMAT - GT

- Кодирует генотип варианта
- Для диплоидных организмов:
	- 0 референсный аллель
	- 1 альтернативный аллель
- Образец по варианту:
	- $0/0$  референсная гомозигота
	- $0/1$  гетерозигота
	- $1/1 -$ альтернативная гомозигота

# VCF – FORMAT – AD и DP

- Отражает покрытие
- **[AD](https://gatk.broadinstitute.org/hc/en-us/articles/360036711711-DepthPerAlleleBySample)** количество чтений, которые поддерживают каждую из возможных аллелей; участвуют все чтения, использованные при поиске вариантов
- **[DP](https://gatk.broadinstitute.org/hc/en-us/articles/360036347832-Coverage)** общее количество чтений, прошедших фильтрацию и поддерживающих каждую из представленных аллелей

# VCF – FORMAT – PL и GQ

- Отражает качество генотипа
- [PL](https://gatk.broadinstitute.org/hc/en-us/articles/360035890451) нормализованные «вероятности» возможных генотипов (по шкале Phred). Поле содержит 3 числа, что соответствует генотипам 0/0, 0/1, 1/1. PL наиболее вероятного генотипа = 0
- **[GQ](https://gatk.broadinstitute.org/hc/en-us/articles/360035531392)** вычисляется на основании PL, представляет собой разницу «вероятностей» двух наиболее вероятных генотипов (но не более 99). Низкие значения (т.е. << 99) – в генотипе нет уверенности

• Расшифруйте записи

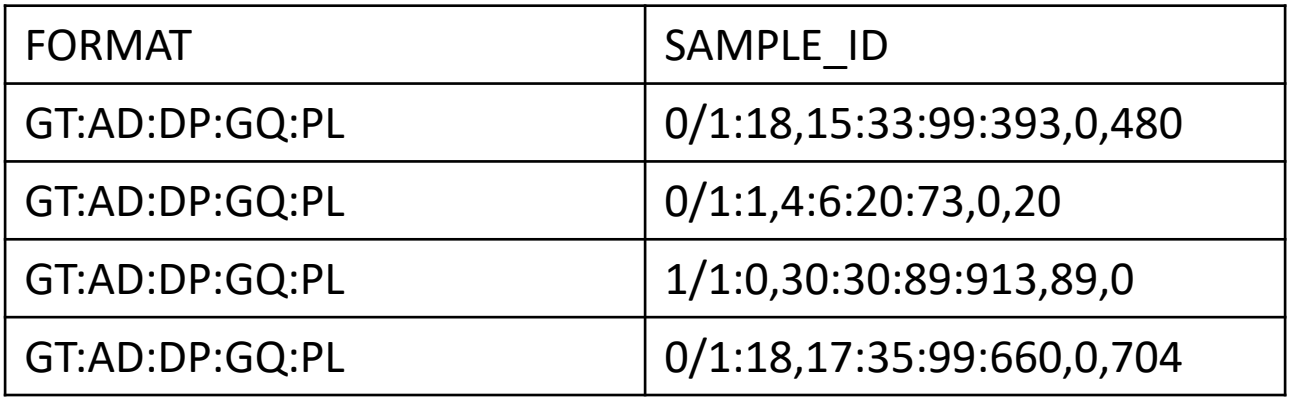

• Найдите в тестовом файле генотипы 0/0

# Multiple VCF

- В одном VCF файле может быть представлена информация сразу о нескольких образцах
- В конце будут добавлены столбцы на каждый образец
- QUAL максимальный из возможных

```
##fileformat=VCFv4.2
##fileDate=20090805
##source=myImputationProgramV3.1
##reference=file:///seq/references/1000GenomesPilot-NCBI36.fasta
##contig=<ID=20,length=62435964,assembly=B36,md5=f126cdf8a6e0c7f379d618ff66beb2da,species="Homo sapiens",taxonomy=x>
##phasing=partial
##INFO=<ID=NS.Number=1.Type=Integer.Description="Number of Samples With Data">
##INFO=<ID=DP.Number=1.Type=Integer.Description="Total Depth">
##INFO=<ID=AF, Number=A, Type=Float, Description="Allele Frequency">
##INFO=<ID=AA, Number=1, Type=String, Description="Ancestral Allele">
##INFO=<ID=DB.Number=0.Type=Flag.Description="dbSNP membership, build 129">
##INFO=<ID=H2, Number=0, Type=Flag, Description="HapMap2 membership">
##FILTER=<ID=q10,Description="Quality below 10">
##FILTER=<ID=s50, Description="Less than 50% of samples have data">
##FORMAT=<ID=GT.Number=1.Type=String.Description="Genotype">
##FORMAT=<ID=GQ,Number=1,Type=Integer,Description="Genotype Quality">
##FORMAT=<ID=DP,Number=1,Type=Integer,Description="Read Depth">
##FORMAT=<ID=HQ,Number=2,Type=Integer,Description="Haplotype Quality">
#CHROM POS
             T<sub>D</sub>REF ALT QUAL FILTER INFO
                                                                                          FORMAT
                                                                                                       NA00001
                                                                                                                       NA00002
                                                                                                                                       NA00003
2014370 rs6054257 G A 29 PASS NS=3;DP=14;AF=0.5;DB;H2<br>17330 . T A 3 q10 NS=3;DP=11;AF=0.017
                                                                                          GT:GQ:DP:HQ 0|0:48:1:51.51 1|0:48:8:51.51 1/1:43:5:...
20
                                                      NS=3;DP=11;AF=0.017
                                                                                          GT:GQ:DP:HQ 0|0:49:3:58,50 0|1:3:5:65,3 0/0:41:3
    110696 rs6040355 A G,T 67 PASS NS=2;DP=10;AF=0.333,0.667;AA=T;DB GT:GQ:DP:HQ 1|2:21:6:23,27 2|1:2:0:18,2 2/2:35:4<br>1230237 . 47 PASS NS=2;DP=10;AF=0.333,0.667;AA=T;DB GT:GQ:DP:HQ 1|2:21:6:23,27 2|1:2:0:18,2 2/2:35:4
20
20
     1234567 microsat1 GTC G.GTCT 50 PASS NS=3;DP=9;AA=G
20.
                                                                                          GT: GO: DP 0/1:35:40/2:17:21/1:40:3
```
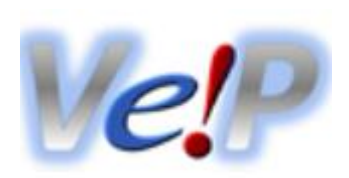

• **Job details** – отображает все настройки и предоставляет команду для аналогичного анализа на вычислительном кластере

### Разнообразие данных

- Загружено 34350 вариантов
- Каждый проаннотирован каким-то образом
- Наша глобальная задача дать человеку медицинское заключение на основании проведенного генетического исследования
- Нужно ли просматривать 34350 вариантов?

### Фильтрация

- Техническая
	- До аннотации можно удалить варианты
		- С низким покрытием
		- С низким качеством
		- …
- Смысловая
	- Это самое интересное
	- Предложите 5 вариантов приоритизации вариантов

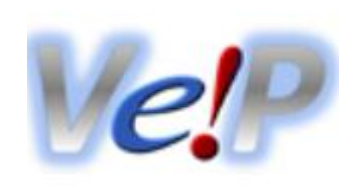

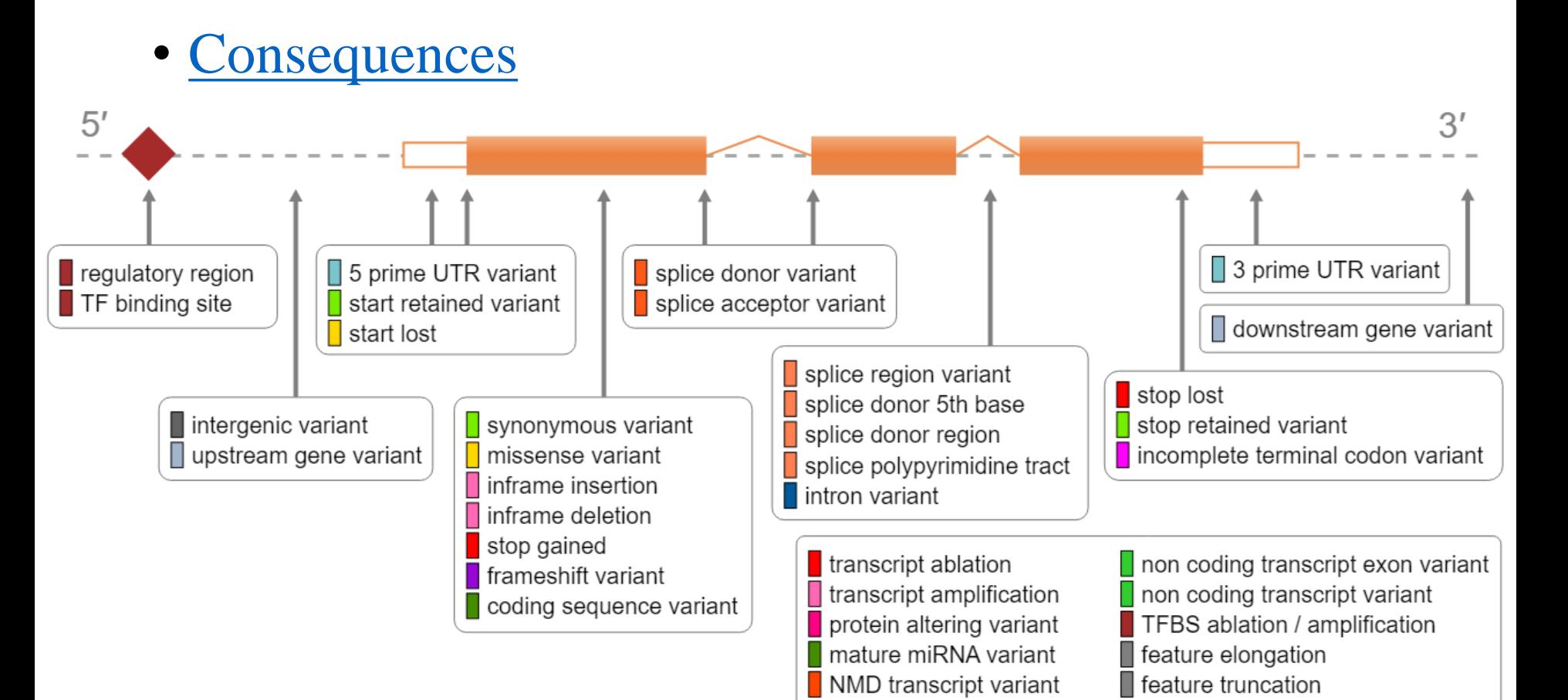

coding transcript variant

sequence variant

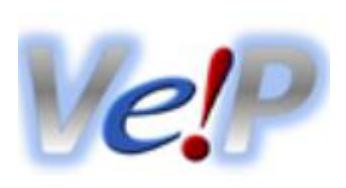

#### • Summary statistics

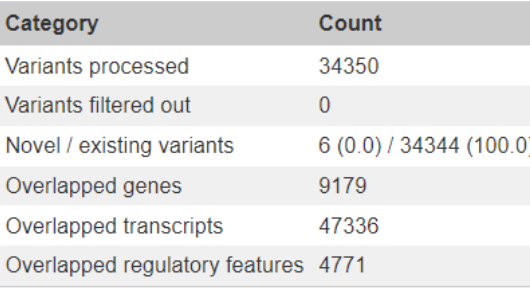

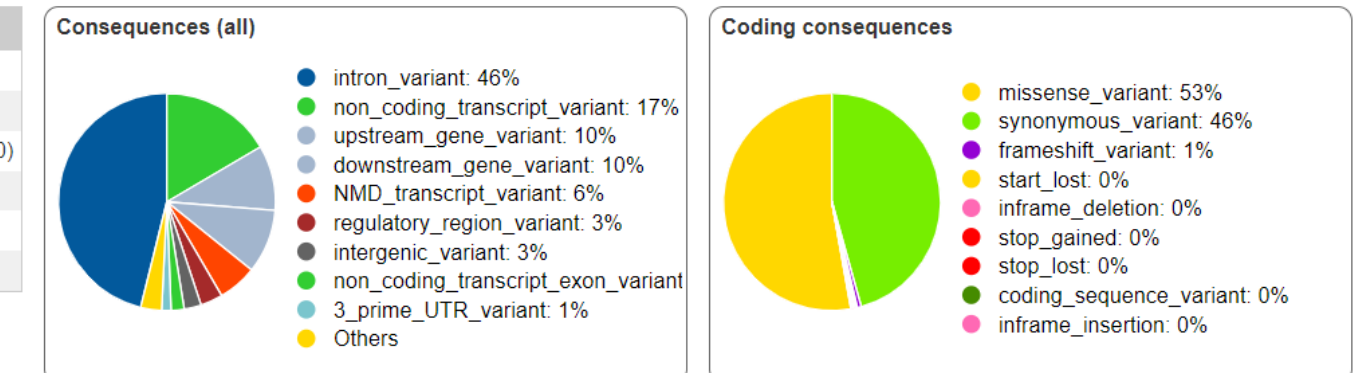

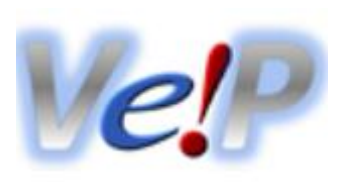

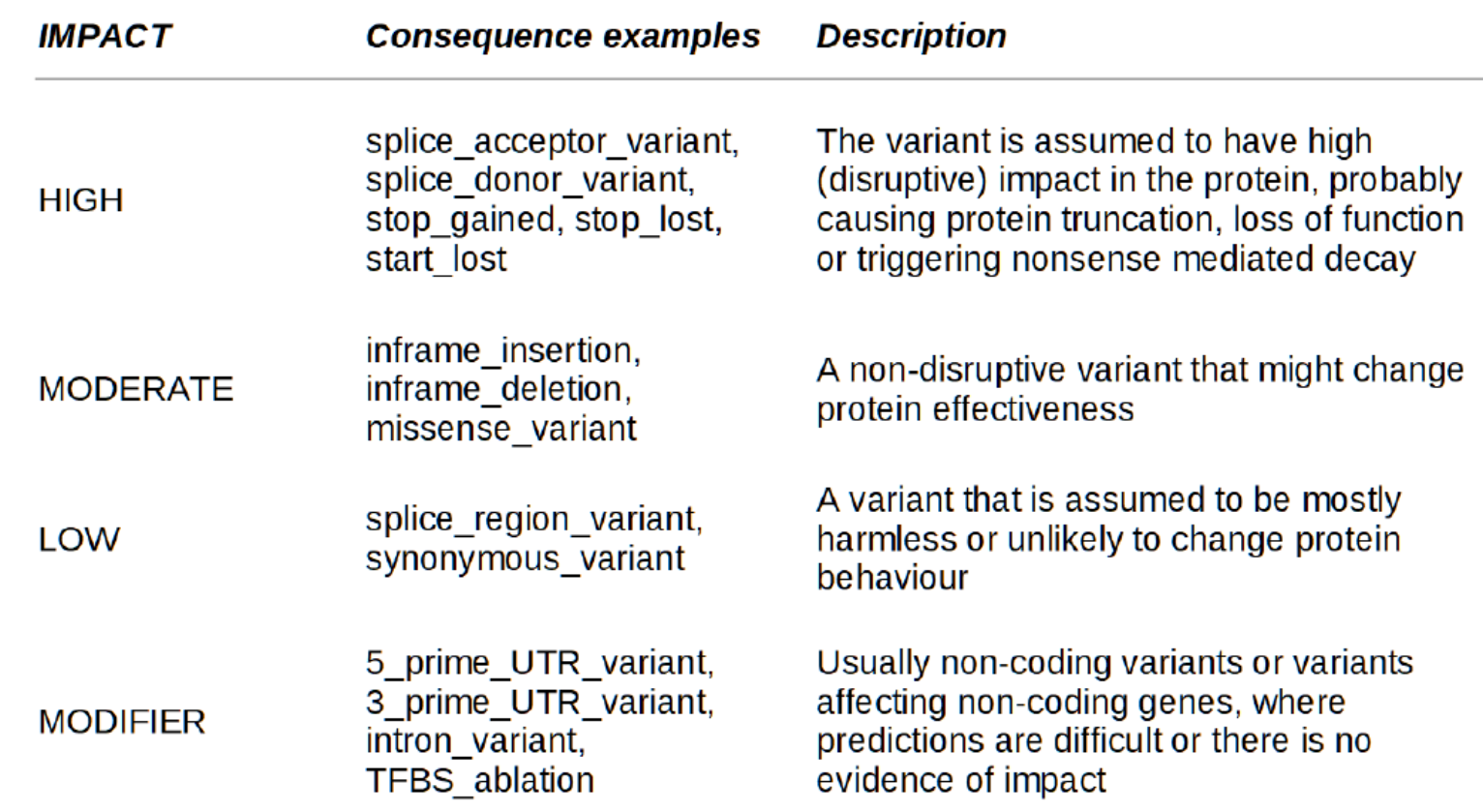

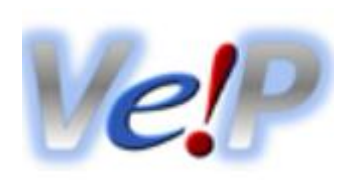

- [HGVC](https://varnomen.hgvs.org/)
- Рекомендации по описанию геномных вариантов
- Единая система описания вариантов позволяет присваивать уникальное и однозначное «имя» варианту
	- HGVSc ENST00000320048.1:c.819T>A
	- HGVSp ENSP00000321506.1:p.Tyr273Ter

## Структура гена

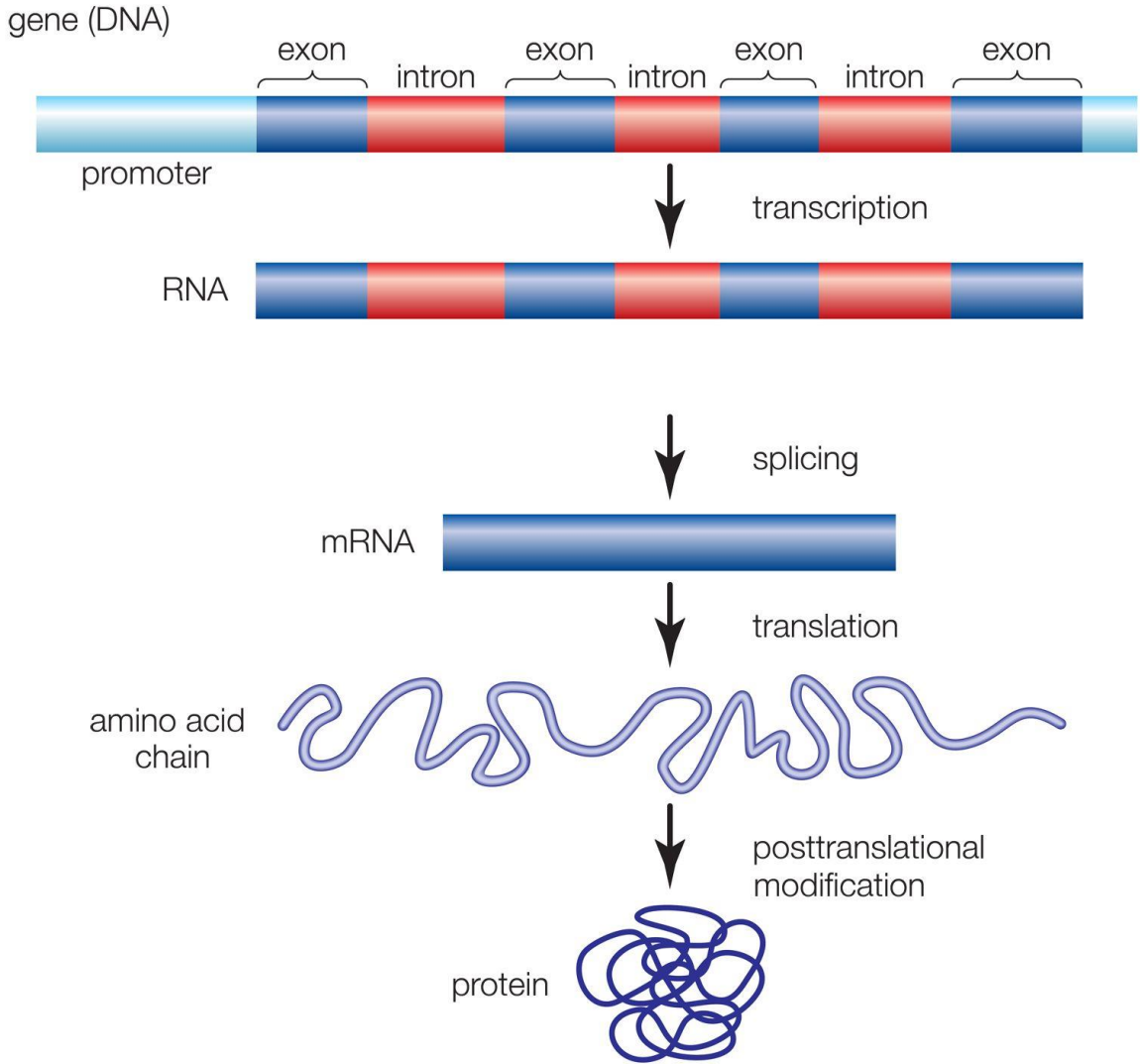

## Альтернативный сплайсинг

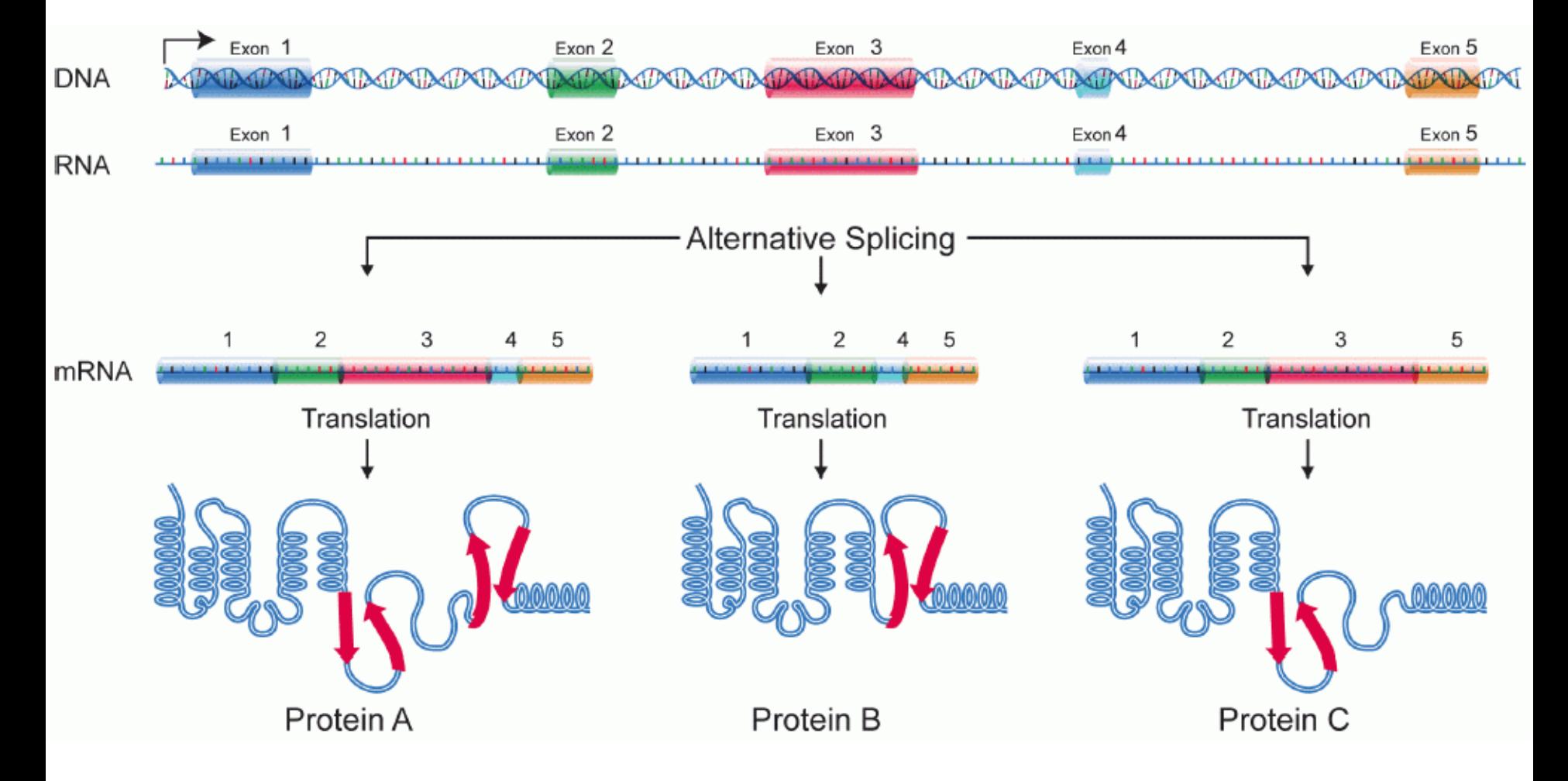

## Чем аннотировать варианты?

- Экзон или интрон
- Приводит ли к замене аминокислоты
- Приобретение или потеря STOP-кодона
- Функциональные локусы
	- Сайт сплайсинга
	- Сайт связывания транскрипционного фактора

## Экзон или интрон?

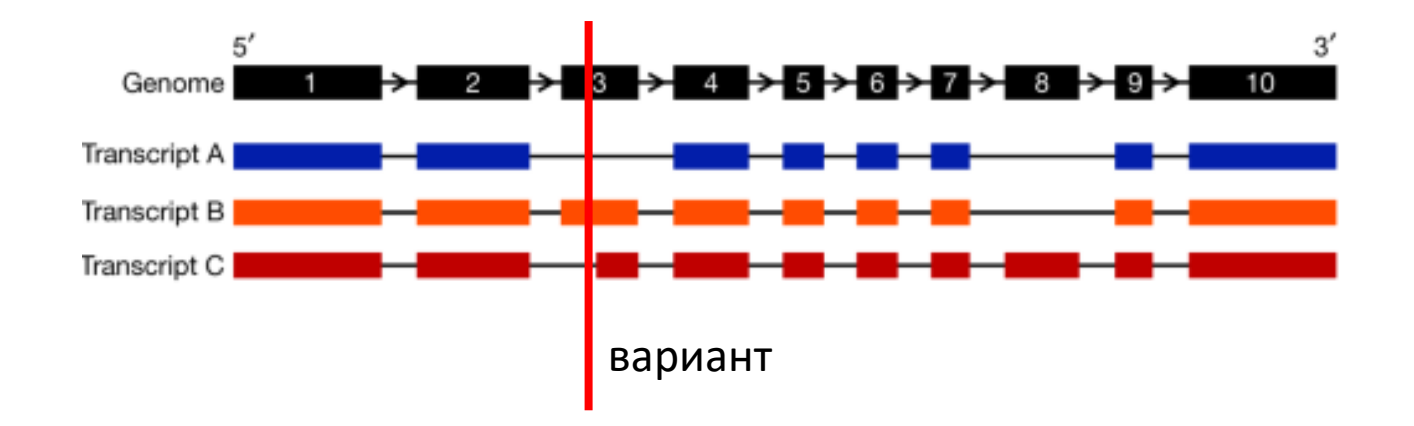

Для транскрипта А – интронный вариант Для транскрипта В – экзонный вариант Для транскрипта С – сайт сплайсинга

# MANE

- Matched Annotation from NCBI and EBI
- Целью аннотации является разрешение проблемы множественных транскриптов
- Для каждого гена представлен один транскрипт, удовлетворяющий ряду [условий](https://www.ensembl.org/info/genome/genebuild/mane.html)

- Обсудите результаты, представленные в вкладке Summary statistics
- Есть ли в ваших данных укорачивающие белок варианты? В каких категориях вы будете искать такие варианты?

- Выберите варианты только с высоким импактом
- Сколько их?
- В каких генах они представлены?
- Были ли ранее описаны эти варианты?
- Что указано в колонке MANE?
- Что еще можно сказать об этих вариантах?

- Отберите варианты по частоте представленности в европейской популяции
- gnomADe NFE  $AF < 0.03$
- Сколько таких вариантов?
- Как распределены значения столбцов
	- Consequence
	- Impact

- Повторите предыдущее упражнение, отобрав только частые варианты, представленные в европейской популяции
- Сравните представленность значений Consequence и Impact у частых и редких вариантов

### Что из этого название гена?

- A1BG
- alpha-1-B glycoprotein
- ENSG00000121410
- ENST00000263100.8
- NM\_130786
- P04217
- Почему так много?!

### Номенклатуры

- A1BG symbol
- alpha-1-B glycoprotein name
- ENSG00000121410 Ensembl (gene)
- ENST00000263100.8 Ensembl (transcript)
- NM\_130786 Refseq
- P04217 UniProt/Swiss-Prot

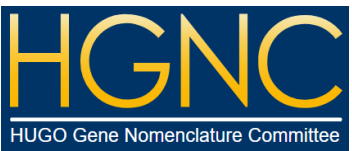

### HUGO Gene Nomenclature Committee

• Утвержденная номенклатура генов человека

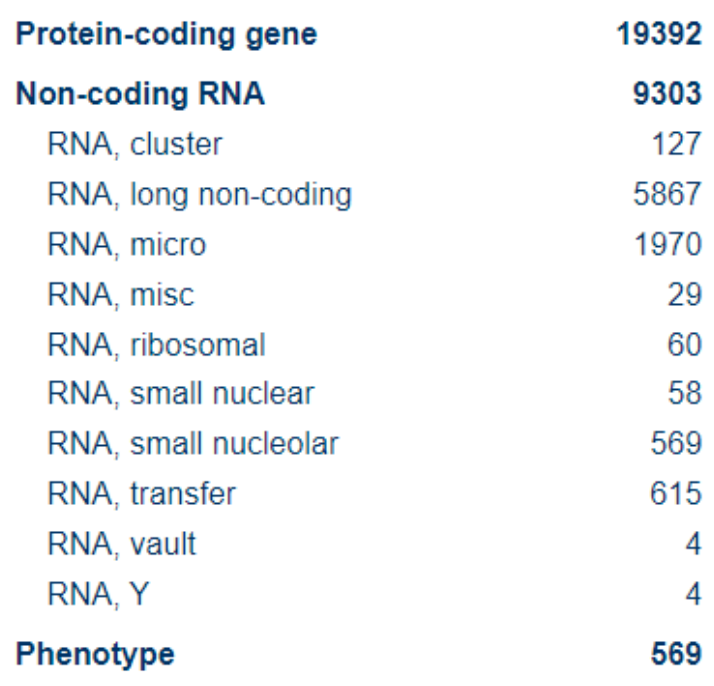

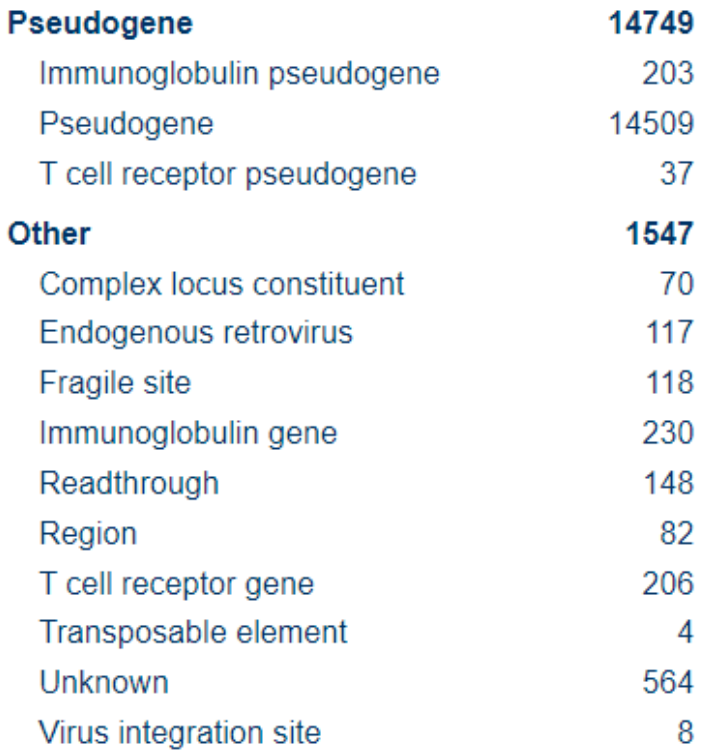

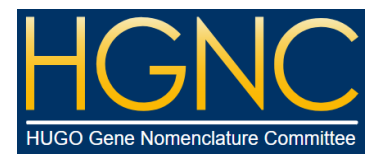

# **HGNC**

#### **HGNC data for A1BG**

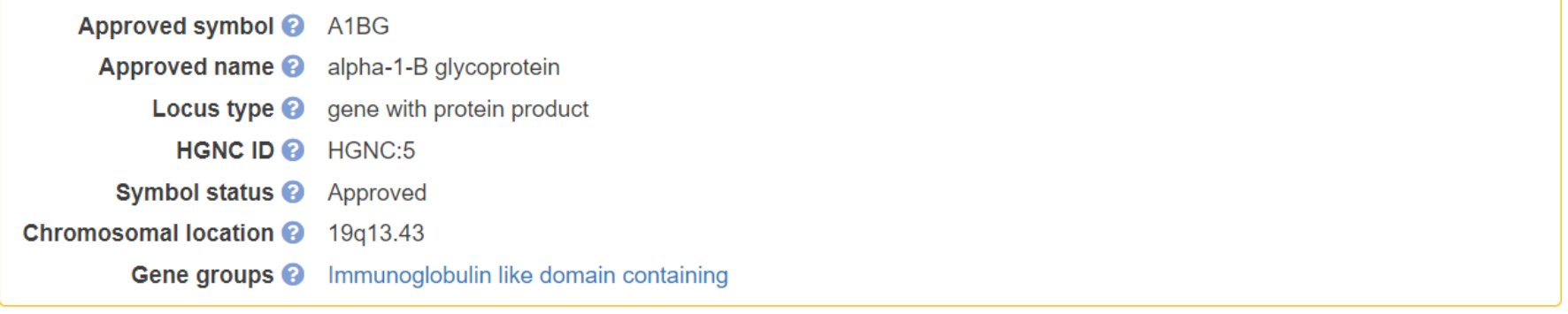

#### Gene resources for A1BG

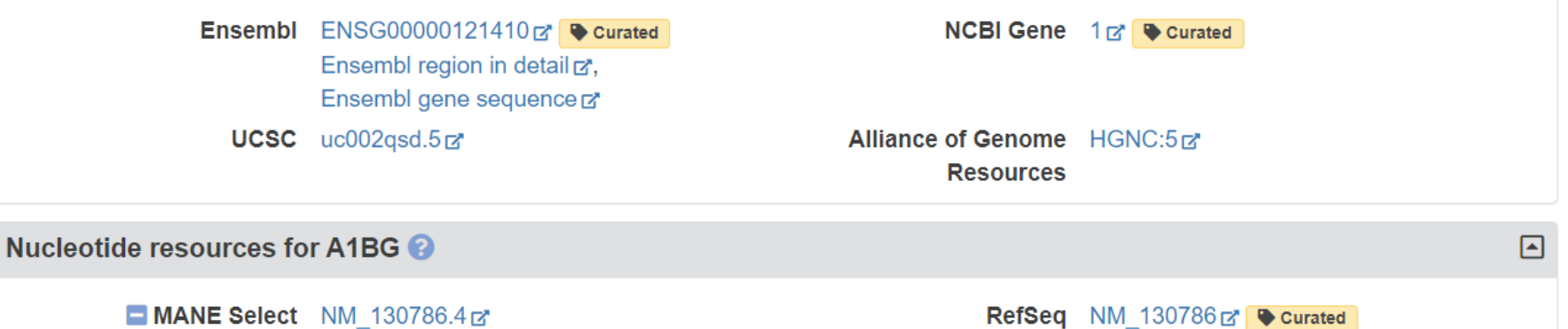

ENST00000263100.8d\* CCDS CCDS12976E' Curated RefSeq  $NM_{130786}$   $\bullet$  curated NCBI sequence viewerd"

 $\boxed{\blacksquare}$ 

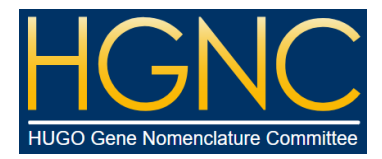

## HGNC

#### • Полезное для медицинской геномики

#### Clinical resources for A1BG

**OMIM** 138670r\* **DECIPHER** Search via A1BGr Genetic Testing Registry Search via NCBI Gene ID 16 dbVar Search via NCBI Gene ID 1r\* MedlinePlus Search via A1BGr ClinGen Search via HGNC:5rx **ClinVar** Search via NCBI Gene ID 1 rx

#### • Справочная информация

#### Other resources for A1BG

AmiGO Search via P04217 rx BioGPS Search via NCBI Gene ID 1rx Monarch Search via HGNC:5rx

QuickGO Search via P04217r's GeneCards Search via HGNC:5rd WikiGenes Search via NCBI Gene ID 1rd 冋

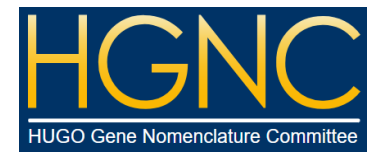

# **HGNC**

#### • Полезное для филогенетики

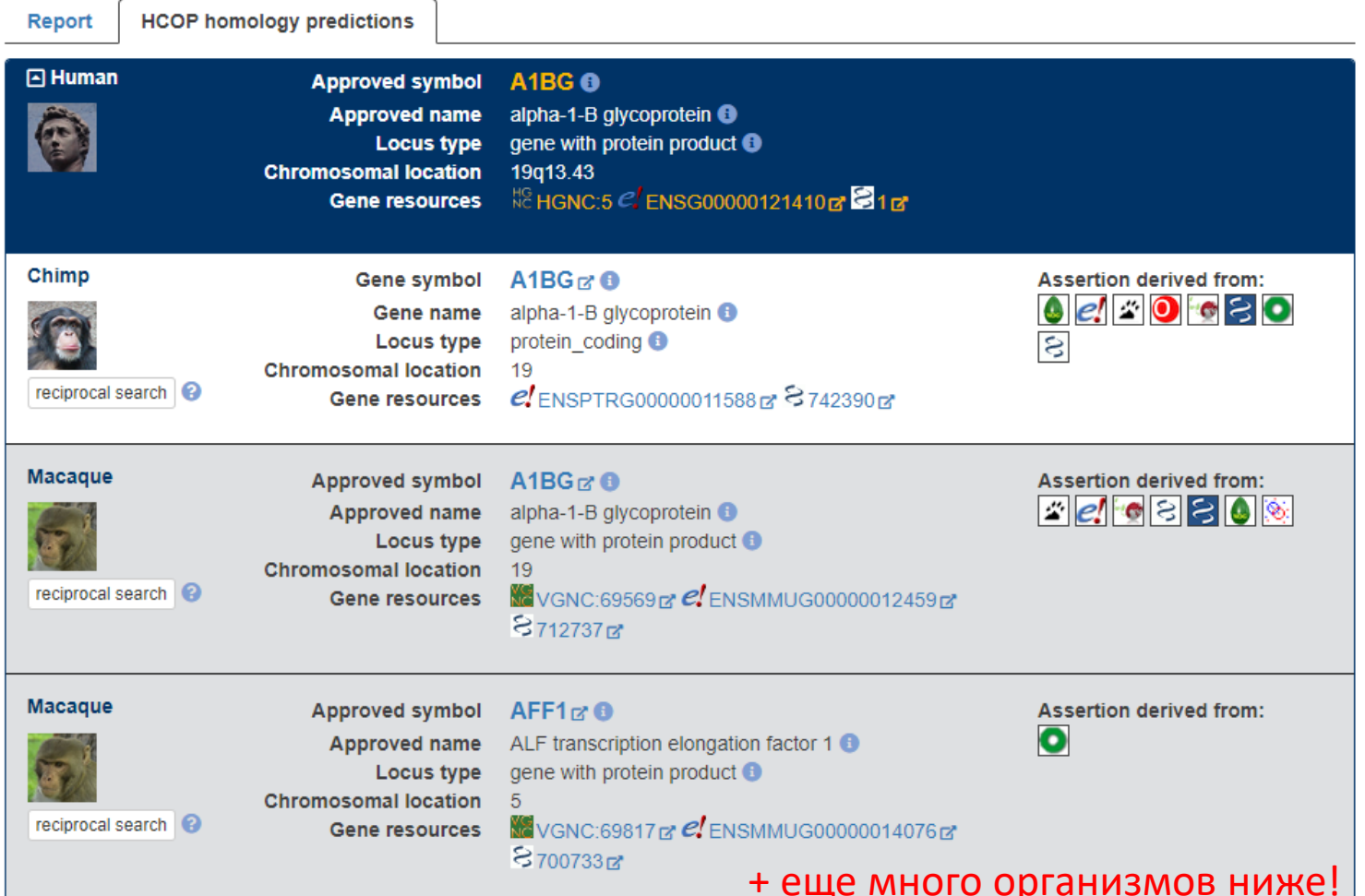

49

• [Геномный браузер](https://genome.ucsc.edu/)

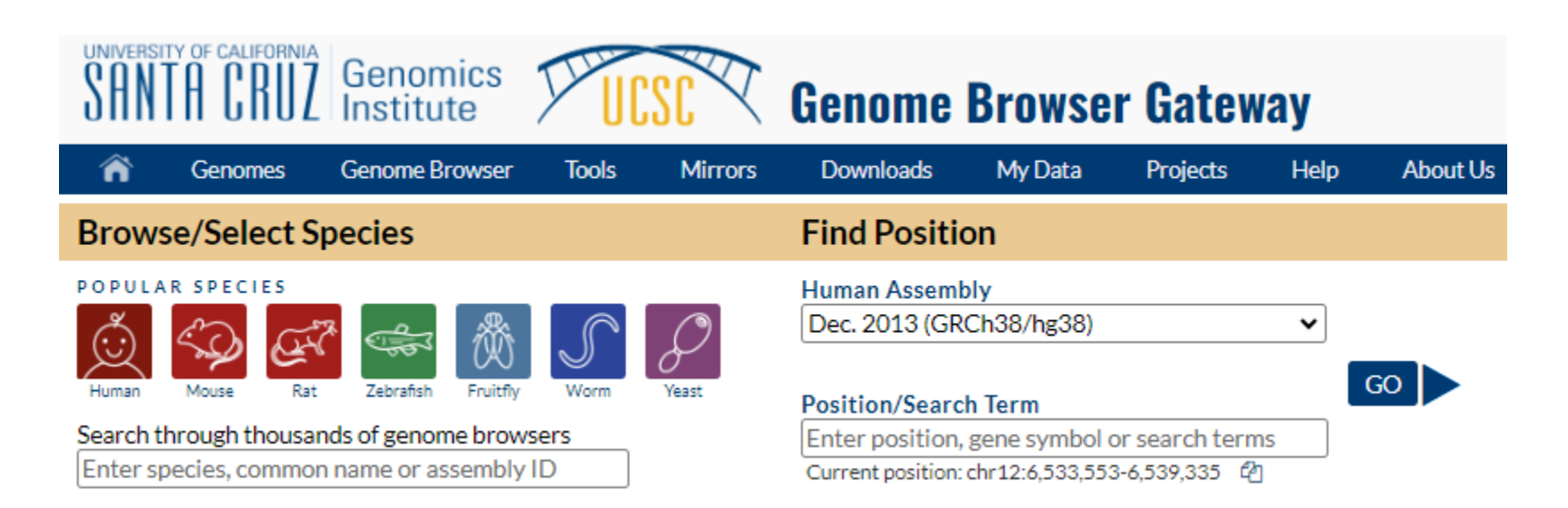

- Визуализация структуры генов, включая транскрипты, в рамках разных номенклатур
- Большое количество аннотаций локусов:
	- консервативность
	- уровень экспрессии в разных тканях
	- наличие вариантов, представленных в различных клинических базах данных (OMIM, ClinVar, COSMIC и пр.)
	- функциональные участки (сайты связывания, энхансеры и пр.)
	- повторяющиеся элементы
	- многое другое

- Можно подавать на вход ID гена
- Поддерживает множество номенклатур

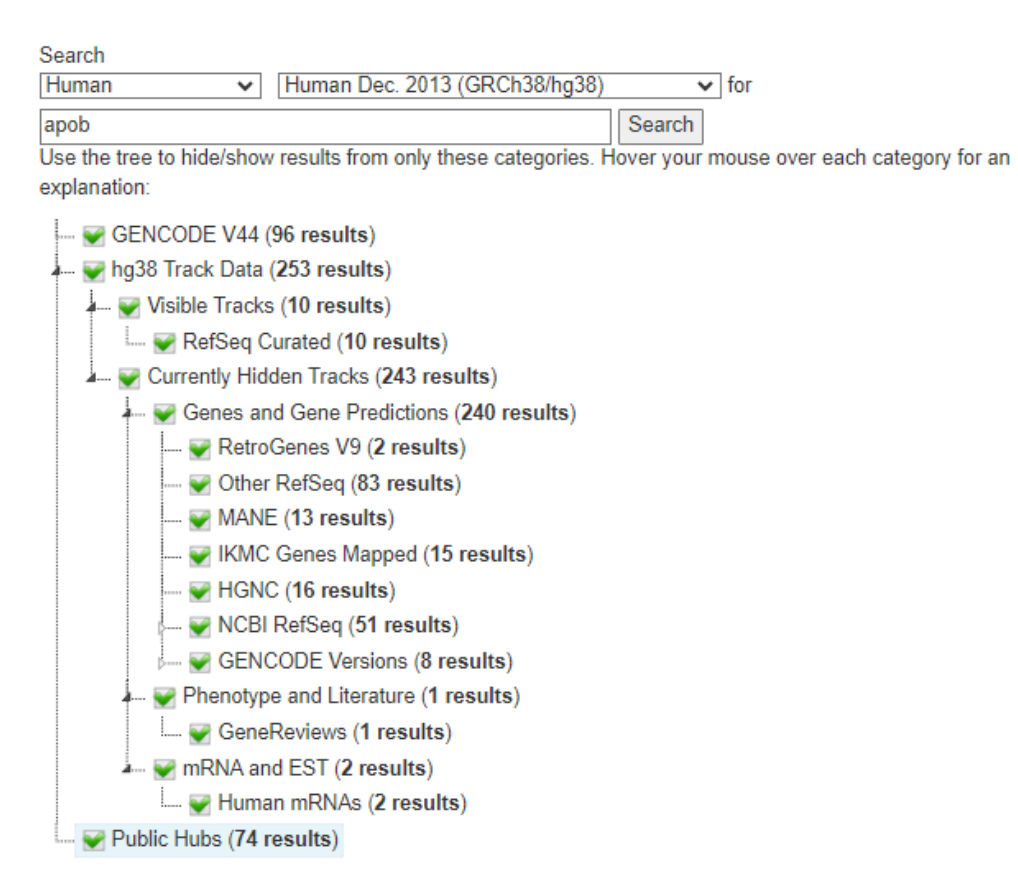

- В геномном браузере вся информация визуализирована в виде треков
- Разметка генов по версии GENCODE V44: представлено 3 транскрипта

GENCODE V44 (2 items filtered out) **ENSG000002 APOB** 

100 vertebrates Basewise Conservation by PhyloP

• Трек консервативности; рассчитан на уровне позвоночных; выше значение – более консервативный локус

Cons 100 Verts

- Треки можно выводить в пяти вариациях:
	- Hide
	- Dense
	- Squish
	- Pack
	- Full

Для изменения типа представления щелкните по треку правой кнопкой мыши и выберите необходимое представление

- Возьмите ID гена (можно из аннотации vcf файла с помощью VEP)
- Найдите этот ген по ID в геномном браузере

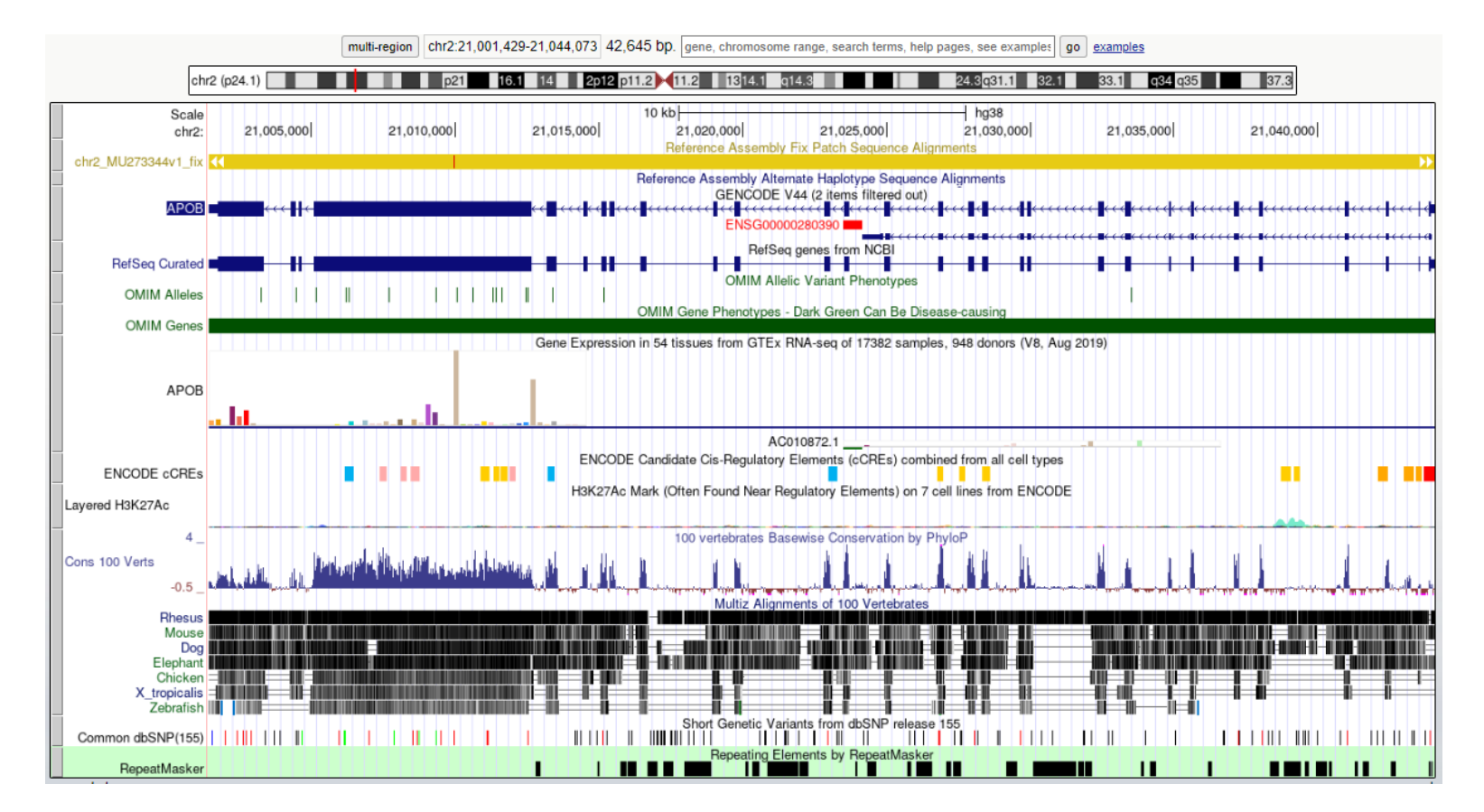

Можно в строке поиска ввести локус в формате chrN:start-end

- Найдите для своего гена треки:
	- RefSeq Curated
	- OMIM Alleles
	- GTEx RNA-seq
	- Cons 100 Verts (измените тип представления трека)
	- Common dbSNP
	- Repeat Masker
	- CpG Islands

• Внизу страницы еще есть огромный список спрятанных треков (в представлении hide)

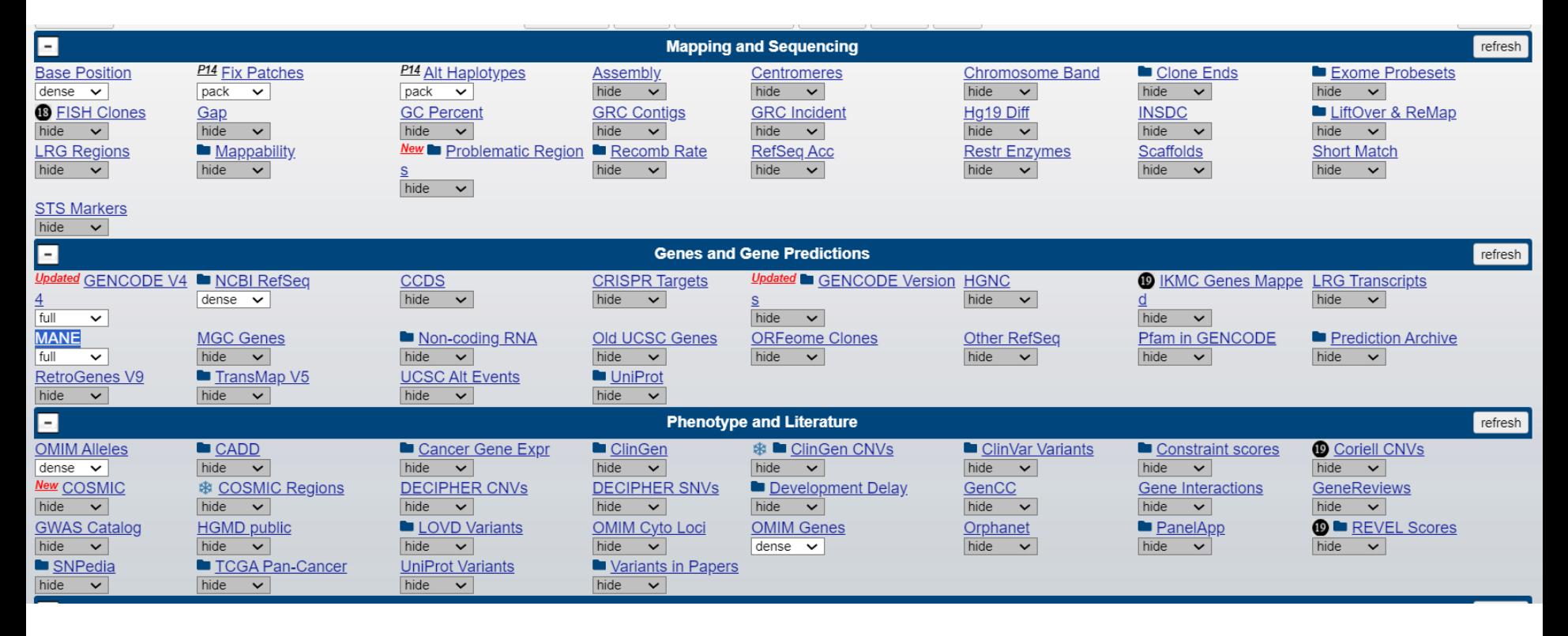

Далее внизу еще много

- Для отображения нового трека
	- выберите его из списка внизу
	- поменяйте представление трека на необходимое
	- обновите страницу (кнопки refresh)
- Для удаления трека из браузера
	- поменяйте представление трека на hide

- Уберите трек, отражающий экспрессию гена
- Добавьте трек MANE
- Добавьте трек CpG Islands

# **GeneCards**

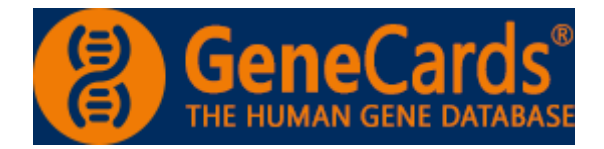

- [Энциклопедия](https://www.genecards.org/) аннотированных генов человека
- Агрегирует множество информации, баз данных и дополнительных ресурсов
- ~200 [источников!](https://www.genecards.org/Guide/Sources)!!
- Можно подавать имя гена в любой номенклатуре

### Статистика

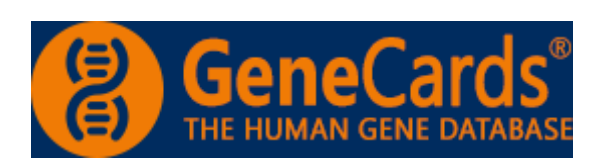

#### GeneCards Version 5.18 (Updated: Oct 5, 2023)

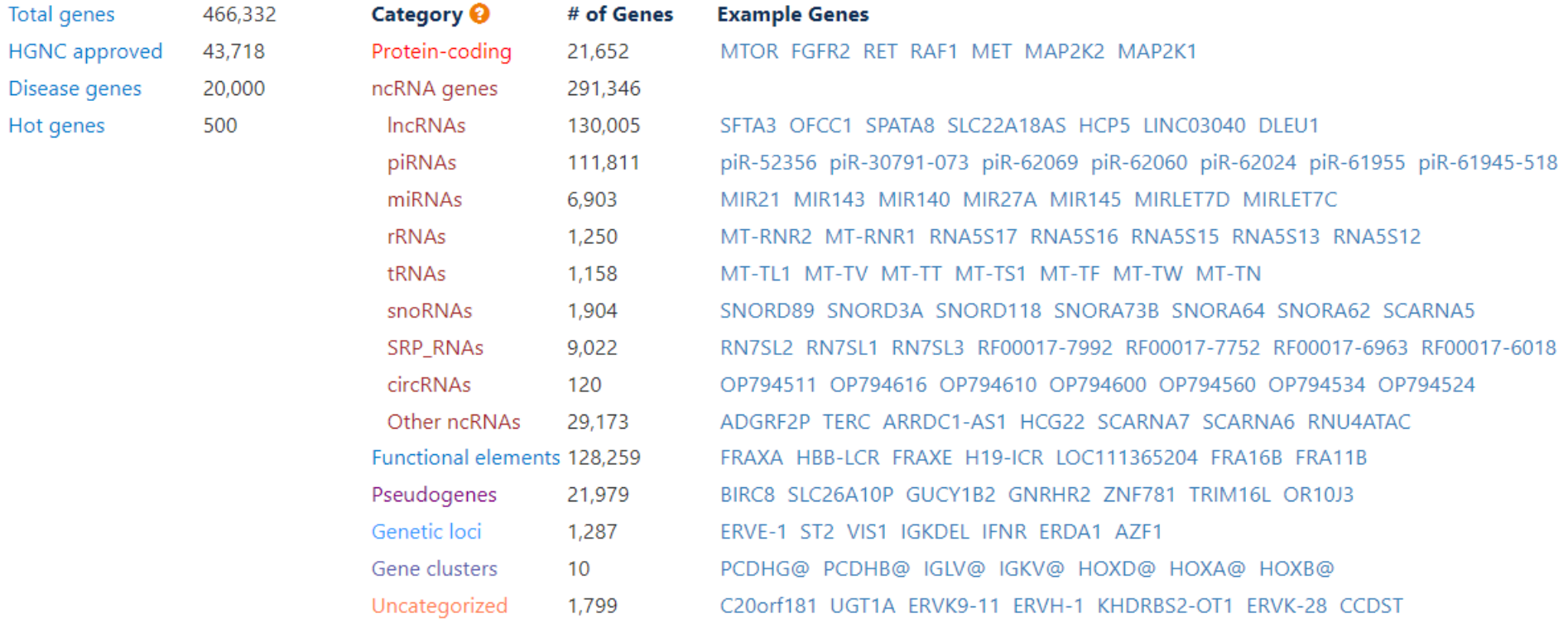

## Разделы

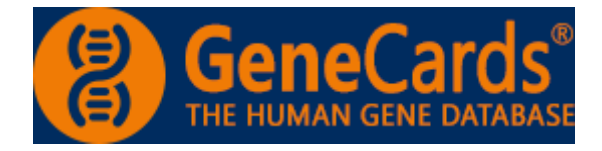

#### **GeneCards Sections**

Aliases

Summaries

Genomics

GeneHancer Regulatory Elements

Proteins

Domains

Function

Localization

Pathways & Interactions

Drugs & Chemical Compounds

Transcripts

Expression

Orthologs

Paralogs

Variants

Disorders / Diseases

Publications

Products

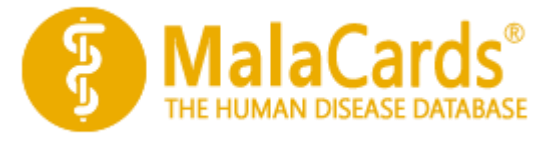

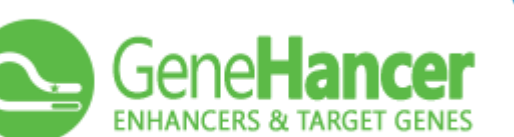

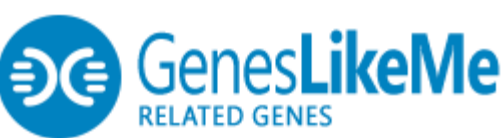

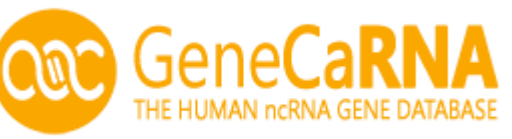

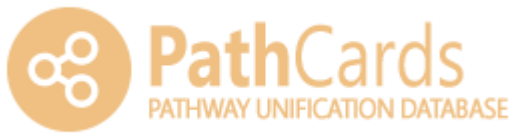

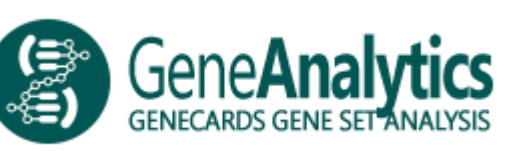

VarElect<sup>®</sup>

- На вход: ID гена или белка
- 12 секций:

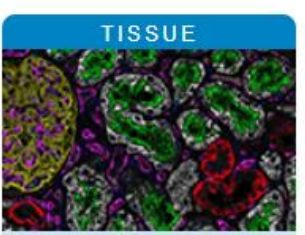

Protein and RNA profiles in tissues based on antibodies and transcriptomics

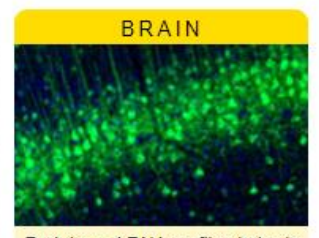

Protein and RNA profiles in brain based on microdissected regions

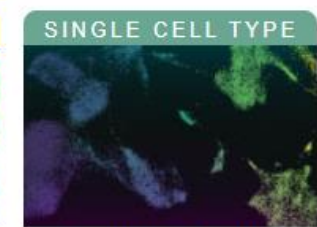

Single cell RNA profiles in tissues based on single cell RNA analysis

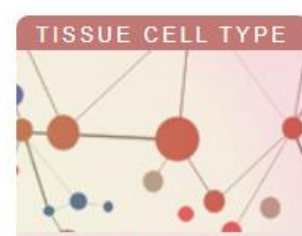

Cell type profiles in tissues based on deconvolution of bulk transcriptomics

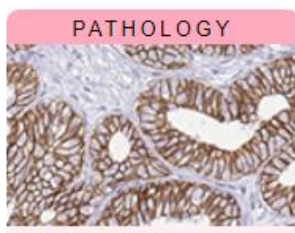

Protein and RNA profiles in human cancers based on antibodies and transcriptomics

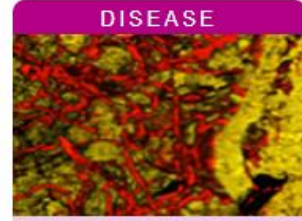

Protein levels in blood in patients with diseases

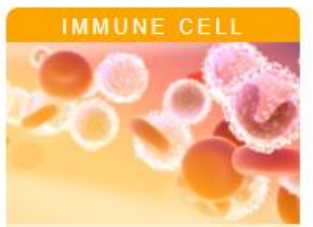

RNA profiles in human immune cells

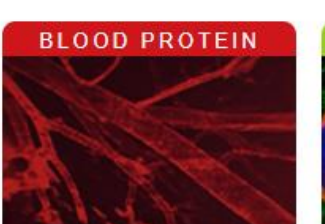

Blood protein levels in healthy individuals and the human secretome

#### **SUBCELLULAR**

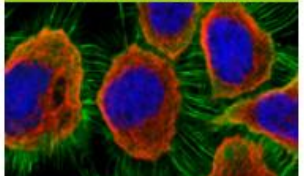

Spatial, subcellular protein profiles in human cells based on antibodies

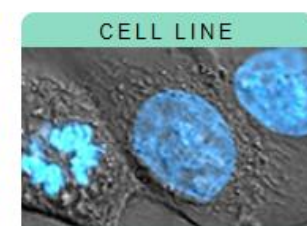

RNA profiles in human cell lines with best models for human cancers

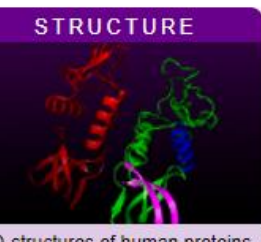

3D-structures of human proteins with antibody-binding sites and genetic variants

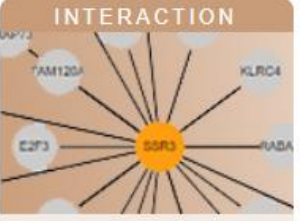

Human protein-protein interactions and metabolic enzyme profiles

#### Gene

- Gene
- $\Box$  Gene synonym<sup>i</sup>
- Ensembl gene id<sup>i</sup>
- Gene description<sup>1</sup>
- Uniprot accession
- Chromosome
- Chromosome position<sup>i</sup>
- $\Box$  Protein class<sup>i</sup>
- Biological process<sup>i</sup>  $\Box$  Molecular function<sup>i</sup>
- □ Disease involvement<sup>i</sup>

#### **Evidence**

- $\blacksquare$  Evidence (summary)<sup>i</sup>
- $\Box$  HPA evidence
- $\Box$  UniProt evidence
- $\Box$  NeXtProt evidence

#### **Atlas**

- Tissue<sup>1</sup>
- Brain<sup>1</sup>
- Single cell type<sup>i</sup>
- Tissue cell type<sup>1</sup>
- Pathology<sup>1</sup>
- **Disease**
- Immune cell<sup>i</sup>
- Blood<sup>1</sup>
- subcellular<sup>1</sup> Cell line<sup>i</sup>
- 
- Structure
- Interaction<sup>1</sup>

#### RNA category human

- $\Box$  RNA tissue specificity<sup>i</sup>
- $\Box$  RNA tissue distribution<sup>i</sup>
- $\Box$  RNA tissue specificity score
- $\Box$  RNA tissue specific <code>nTPM</code>
- $\Box$  RNA tissue nTPM max in non-specific
- $\Box$  RNA single cell type specificity<sup>i</sup>
- $\Box$  RNA single cell type distribution $^{\rm i}$
- $\Box$  RNA single cell type specificity score
- $\Box$  RNA single cell type specific nTPM
- $\Box$  RNA cancer specificity<sup>1</sup>
- $\Box$  RNA cancer distribution<sup>i</sup>
- $\Box$  RNA cancer specificity score
- $\Box$  RNA cancer specific FPKM
- $\Box$  RNA brain regional specificity<sup>i</sup>
- $\Box$  RNA brain regional distribution<sup>1</sup>
- $\Box$  RNA brain regional specificity score
- 
- $\Box$  RNA blood cell specificity<sup>1</sup>
- $\Box$  RNA blood cell distribution<sup>i</sup>
- 
- $\Box$  RNA blood cell specific nTPM
- $\Box$  RNA blood lineage specificity<sup>1</sup>
- $\Box$  RNA blood lineage distribution<sup>1</sup>
- 
- $\Box$  RNA blood lineage specific nTPM
- $\Box$  RNA cell line specificity $^{\mathsf{i}}$
- $\Box$  RNA cell line distribution<sup>1</sup>
- $\Box$  RNA cell line specificity score
- $\Box$  RNA cell line specific nTPM
- $\Box$  RNA tissue cell type enrichment

#### RNA category pig/mouse

- $\Box$  RNA mouse brain regional specificity<sup>i</sup>
- RNA mouse brain regional distribution<sup>i</sup>
- RNA mouse brain regional specificity score
- RNA mouse brain regional specific nTPM
- RNA pig brain regional specificity<sup>1</sup>
- RNA pig brain regional distribution<sup>i</sup>
- RNA pig brain regional specificity score
- $\Box$  RNA pig brain regional specific nTPM

#### **Annotation**

- $\Box$  Antibody ID<sup>i</sup> Reliability (IH)<sup>i</sup> Reliability (Mouse Brain)<sup>i</sup>  $\Box$ Reliability (IF)<sup>1</sup> H abundance (Normal Tissue)<sup>i</sup> Subcellular location<sup>i</sup> Secretome location<sup>1</sup> n Secretome function<sup>1</sup> Cell Cycle Dependent Proteini Cell Cycle Dependent Transcript<sup>i</sup> Cancer prognostic p-value<sup>i</sup> Blood expression cluster Tissue expression cluster
- Brain expression cluster
- Cell line expression cluster
- Single cell expression cluster
- $\Box$  Num protein interactions

• Детекция мРНК и соответствующего белка в различных тканях, типах клеток и клеточных линиях

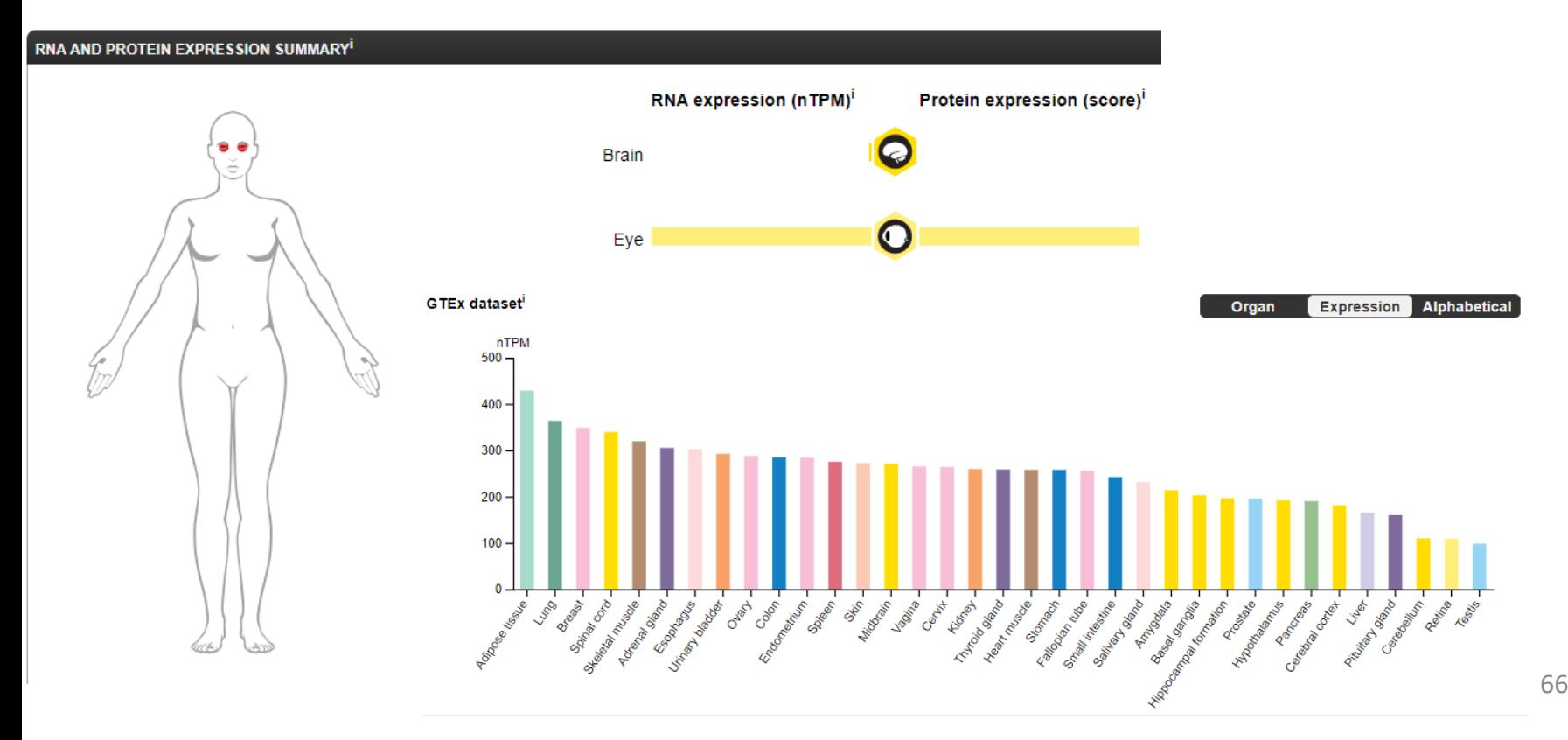

• Субклеточная локализация белка

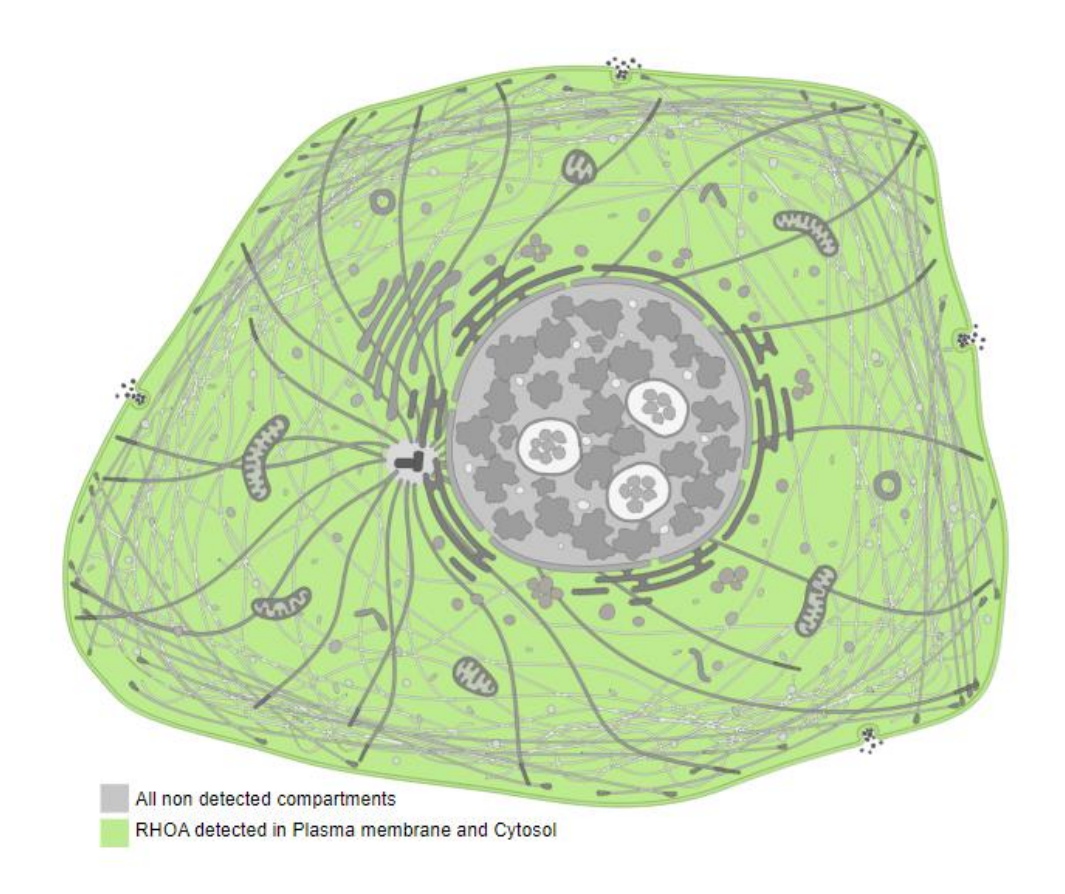

• Структура белка с популяционными и клиническими вариациями

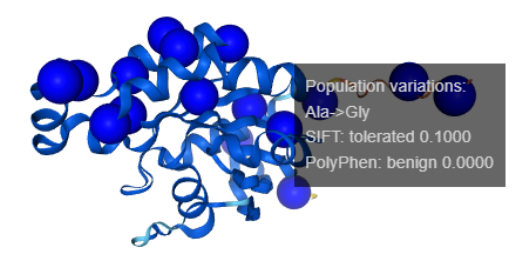

#### **Description:**

Structure prediction of P61586 from Alphafold project, version 2

#### Color scheme:

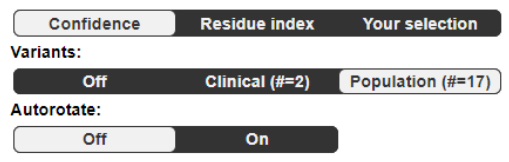

Clinical variations Pro->Ser

#### Confidence for predicted structure:

Very high (pl DDT  $> 90$ )

#### **Description:**

ging 0.7470

Structure prediction of P61586 from Alphafold project, version 2

#### Color scheme:

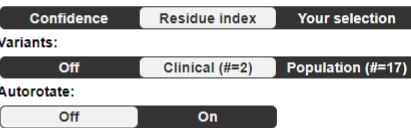

#### И многое другое!

# UniProtKB

#### [Retrieve/ID mapping](https://www.uniprot.org/id-mapping)

Сервис позволяет перевести список ID из одной номенклатуры в другую

#### **Retrieve/ID mapping**

Enter one of more IDs (100,000 max). You may also load from a text file. Separate IDs

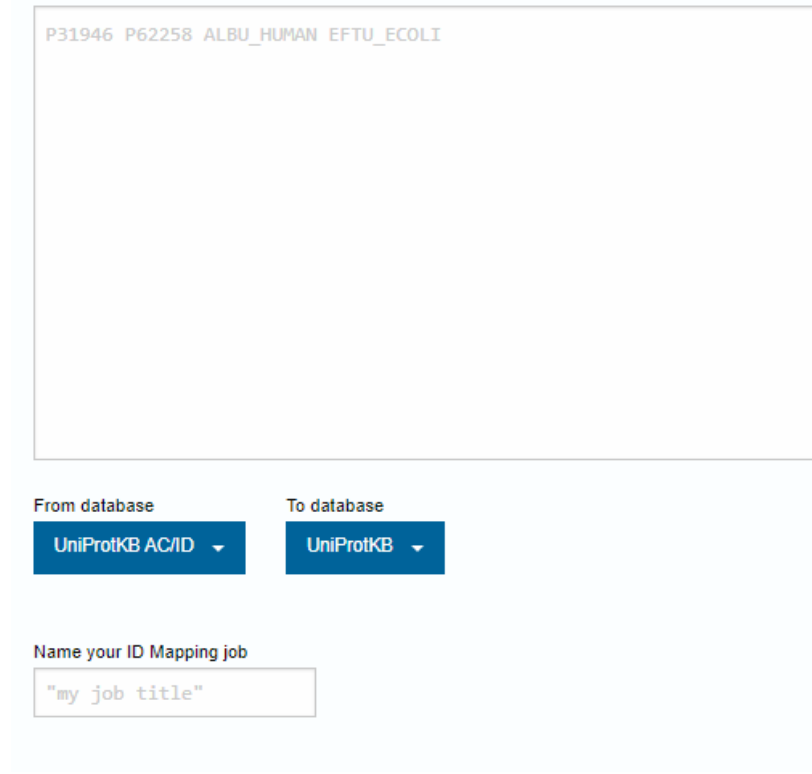